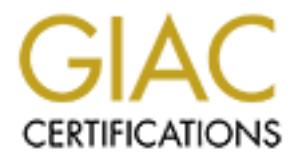

## Global Information Assurance Certification Paper

## Copyright SANS Institute [Author Retains Full Rights](http://www.giac.org)

This paper is taken from the GIAC directory of certified professionals. Reposting is not permited without express written permission.

## [Interested in learning more?](http://www.giac.org/registration/gcux)

Check out the list of upcoming events offering "Securing Linux/Unix (Security 506)" at http://www.giac.org/registration/gcux

# NIX GCUX Practical Assignment<br>
(revised October 26, 2001)<br>
uring UNIX Step by Step<br>
3.3 on Power2 3xx Series RS/6000<br>
CONTROLLATION Securing UNIX GCUX Practical Assignment Version 1.8 (revised October 26, 2001) Option 1- Securing UNIX Step by Step AIX Version 4.3.3 on Power2 3xx Series RS/6000

John Jenkinson

March, 2002

#### **Table of Contents**

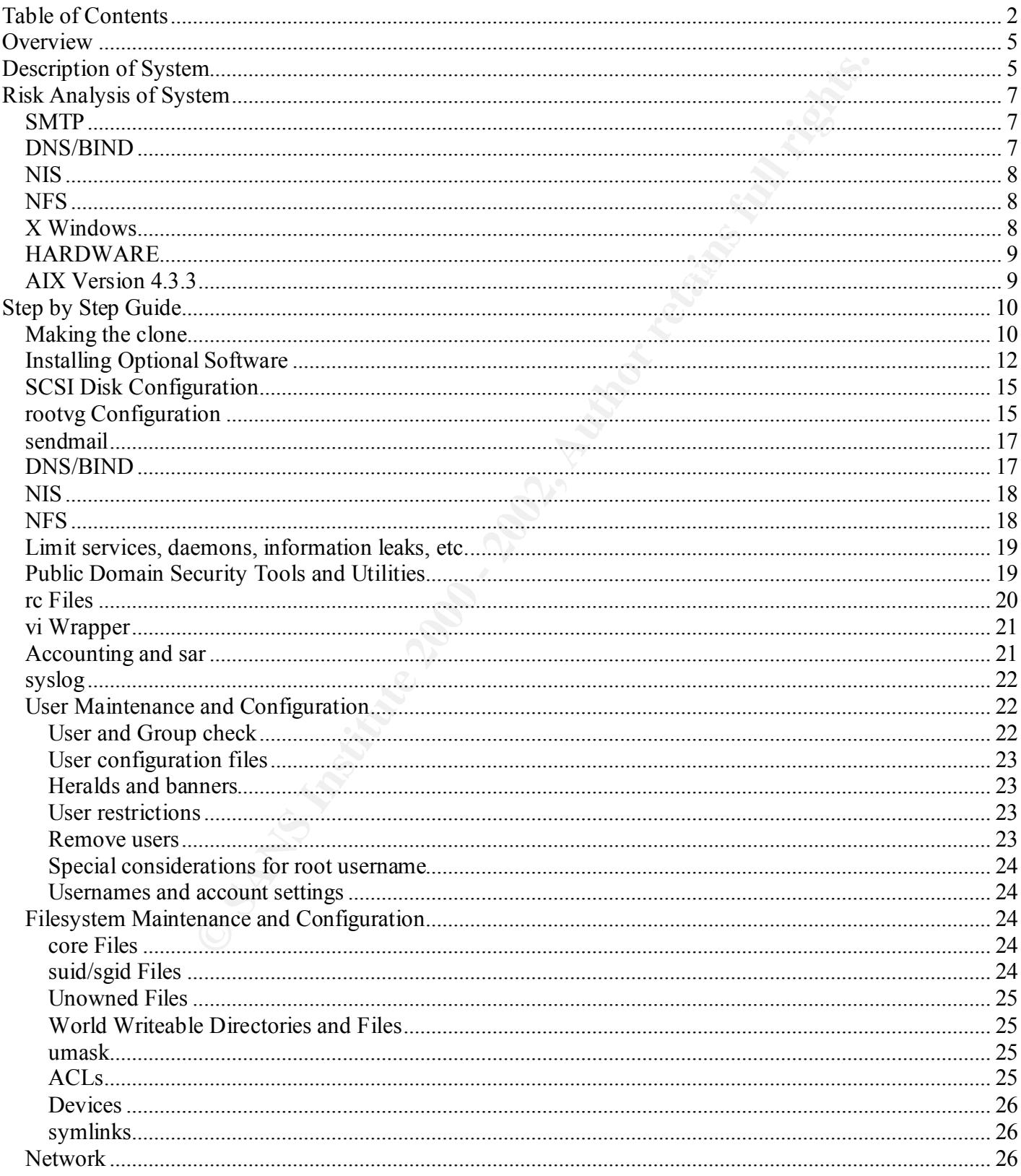

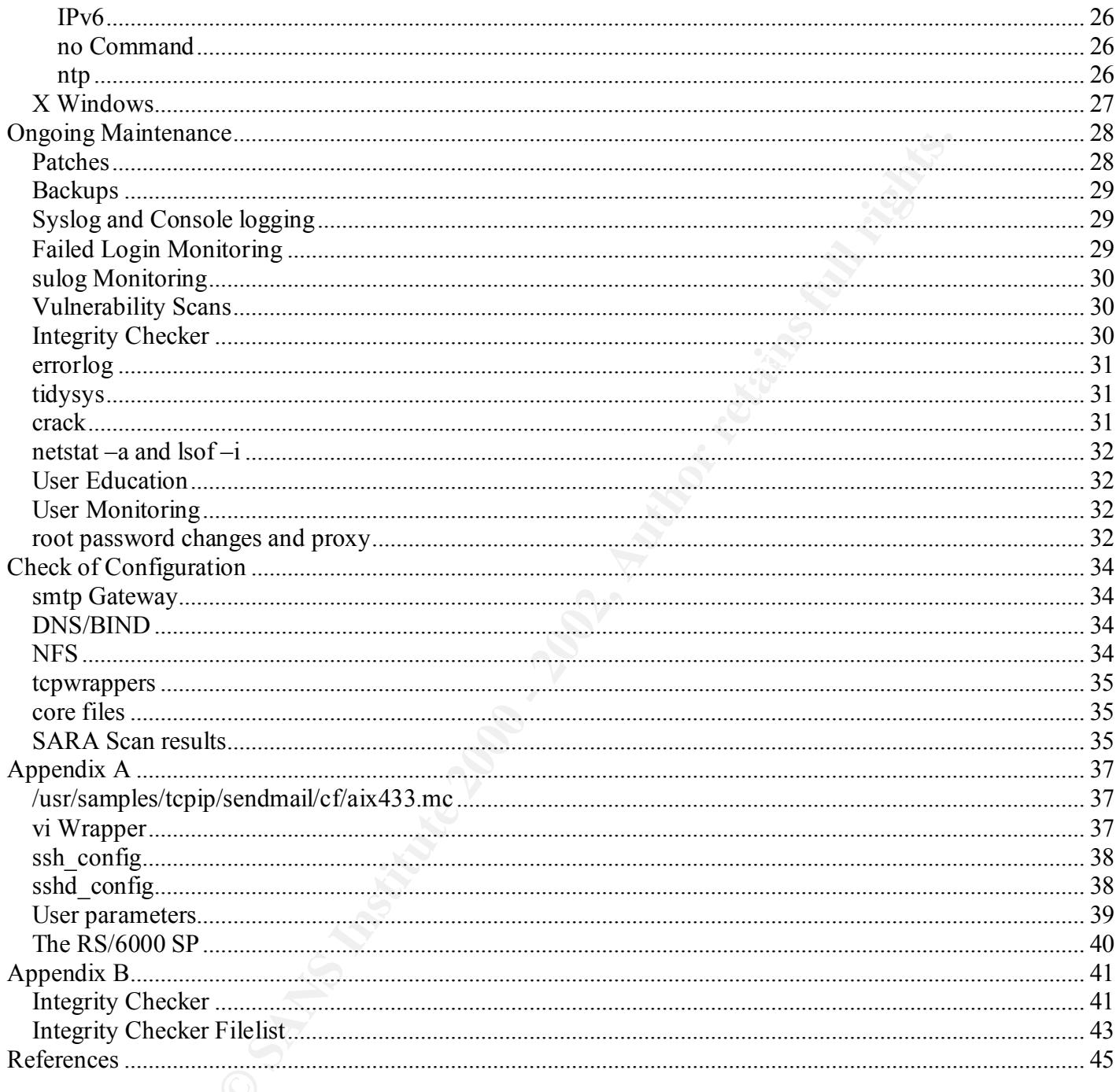

#### **Overview**

 The assignment is to take a "host from out-of-the-box to a secure, operational state." Most of the other papers do this with a new system. We don't have that luxury. This paper will address some of the issues in taking a used machine to replace a more used machine while doing some server consolidation AND preserving legacy applications. This probably represents a more real-world assignment, at least in our case. The paper will cover all the aspects of a new system install, but will add issues dealing with the additional aspects given above. Thus the step-by-step guide will not be as strict as one can be with a new system installation and the other aspects of the assignment will be a superset of the new system installation.

#### **Description of System**

 The system is currently an IBM RS/6000 Model 360 running AIX Version 4.3.3. The system is to be an IBM RS/6000 Model 39H running AIX Version 4.3.3. This is not a simple hardware upgrade as the model 360 is Power based while the model 39H is Power 2, thus a different kernel which is close to a new Operating System installation in the manner it is applied. The RS/6000 model line was renamed by IBM to be the e(logo) server pSeries recently, but these

two systems are still badged RS/6000 and were withdrawn from marketing before that rename. The model 39H has enough performance improvement features to justify the upgrade as seen in the table below, but the reason for this upgrade is the availability of spare parts for the hardware as we are hardware and software self-maintenance.

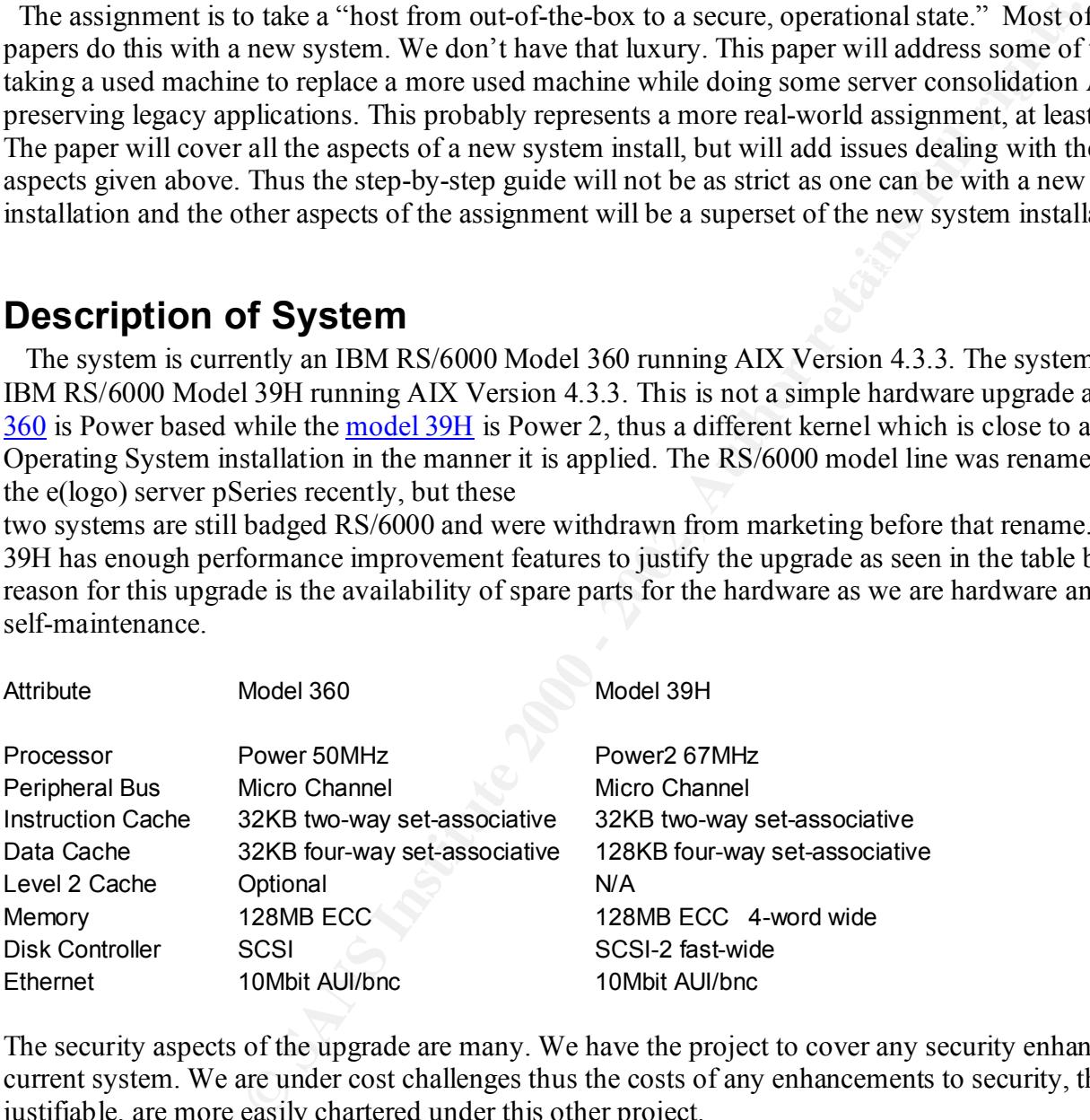

The security aspects of the upgrade are many. We have the project to cover any security enhancements to the current system. We are under cost challenges thus the costs of any enhancements to security, though justifiable, are more easily chartered under this other project.

The older RS/6000 models have quite a few security features in the hardware that are not generally available in other systems.

modes for the machine (Secure, Maintenance, Normal), is furnished in duplicate, made of metal, has 1) A real key – this key is part of a lock that locks the system case, implements one of three operating the notches cut on angle so they can't be easily duplicated, and protects the power switch. If the key is in the secure position and removed, the power switch will not function. This prevents someone with physical access but no key from powering the system on or off which enhances security but could cause a problem it the machine were to catch fire. From the factory the key and its duplicate come

with a tag with the key number stamped on it to facilitate obtaining a replacement key. The keys for machines obtained from used computer sources are usually an issue, be sure to get a machine with both keys and the correct tag with the key number. In the 5xx series of the same machine, i.e. model 59H, the key also locks the back cover in place which prevents the power cord or the network connection from being pulled. The 39H does not have that protection. The key position change generates an event that can trigger an alarm as we have a daemon to poll the switch position.

- 2) The fans are more protected than on most systems, but still vulnerable to having their motion stopped by an implement which will cause the machine to shutdown. The error logger will indicate this condition.
- observing the LED display without having a session on the machine. Thus operations can do a quick 3) A 3 digit 7 segment LED display provides the status of boot up checks, but can be also used to do real-time displays of aspects of the machine once booted and running. We use the display to show the number of tasks in the CPU run queue. This gives a quick sanity check on the machine's operation by visual inspection of a rack of these and observe any increased level of CPU activity and notify us or logon to check the reason for the increased level of CPU activity.
- 4) Another feature of sort is the response to someone disconnecting the keyboard from a running system. When this occurs the system changes from the keyboard map it loaded at boot up after querying the keyboard for its type to a generic keyboard map. The change is quite noticeable and can be used as an indication that someone may have inserted a keyboard sniffer into the keyboard cord. These devices are getting quite small and hard to detect since the standard connector at the back of the machine.

on one grounds and the state that postes and the state potection. The key position of the switch post of the switch with valuate the methine of shudown. The crror loger with with will cause the machine to shudown. The crro The system is both a workstation for a system administrator and a server for several infrastructure services like SMTP mail gateway, secondary BIND/DNS server, slave NIS (Network Information Services) server, sysback server, NFS server for the filesystem holding patches, and other tasks that do not fit well elsewhere. Most of our other RS/6000s are production servers so when new applications are being evaluated they start life on this machine. This spans the spectra from games to very intense graphical applications specific to our industry. This system has been in service on older models since the RS/6000 was introduced in 1991, thus a lot of old applications and utilities are on the system and need to survive the hardware upgrade. If you have an old system over 10 years old you probably know the problem. An example is an application that takes old graphical formats and produces PostScript. That application is sans source code so it can not be rebuilt. IBM as done a very good job of forward compatability as this specific example and several other similar applications have been runniing on AIX since version 3.1 without a recompile or rebuild from object **libraries** 

 As services always grow in demand for resources, the disk capacity of the replacement system will increase. This increase in disk capacity has some security benefit, as more log space will be available to prevent an attack from filling the currently available disk space. The increase in speed for the SCSI controller will help reduce system disk latency if the system were to be under attack.

#### **Risk Analysis of System**

The system needs a high level of security for the key services it performs.

 The system needs to run X Windows to be useful on the system administrator's desk. Not the best of configurations, but not that unusual in practice.

 The system is on a different network topology (ethernet) than the other critical servers (FDDI) such that we can survive the main computer room failure using this machine as servers for NIS, DNS, NFS, ntp, etc. – the business continuity aspect of security. It is hard to test such a configuration, so our computer room UPS failed recently to allow this testing in a real world case.

Key fingerprint = AF19 FA27 2F94 998D FDB5 DE3D F8B5 06E4 A169 4E46 For component risk analysis we will use the SANS method of severity of an exploit (Criticality + Lethality) – (System + Network) where:

 Criticality is a measure of how critical the component is to the system thus the enterprise Lethality is a measure of how lethal a compromise of the component would be to the system thus the enterprise

 System is a measure of how well equipped the system is to deal with the security of the component Network is a measure of how well the network is configured to deal with the security of the component This method is part of the SANS GIAC ciriculum for Intrusion Analyst. More detail can be found in the student's posted practical assignments. Althought the method is used for vulnerability assessment, it has the components of risk assessment as well.

 The rating from 1 to 5, with 5 being the highest for each measure. Thus the range will be from –10 (where the component has no crticality and no lethality with maximum protection for both system and network) to +10 (maximum criticality and lethality and no system or network protection)

#### **SMTP**

to run X Windows to be useful on the system administrator's desk.<br>
gurattions, but not that unusual in practice.<br>
different network topology (ethernet) than the other critical servers (FDD<br>
computer room failure using this The SMTP gateway is for smtp mail to/from the corporate standard of Microsoft Exchange for email. Thus email inbound is filtered for viruses and malware by other servers which also do other security aspects of email such as blocking attachments. DNS MX records do not involve this AIX gateway machine and its level of criticality to the company's operation is low. Sendmail V8.9.3 is the MTA (Mail Transport Agent). The system is not visible on the Internet but does provide the gateway to the company WAN (Wide Area Network). Thus the criticality is rated 2.

 Sendmail has been vulnerable to a large number of exploits due to its complexity and its ability to be configured to do most anything for anybody. It is also undergone a lot of scrutiny due to those reasons and the long history of the application, thus lethality gets a 3.

 AIX 4.3.3 uses sendmail 8.9.3 and IBM is fairly fast on issuing PTF (Program Temporary Fixes) for its sendmail giving a system rating of 4.

 This server is on a private switched LAN behind a robust set of firewalls, border routers, and IDS (Intrusion Detection Systems) so we rate network a 4.  $(2 + 3) - (4 + 4) = -3$ 

#### **DNS/BIND**

 $\mathbf{D}_{19}$  Fa $\mathbf{D}_{19}$   $\mathbf{D}_{27}$   $\mathbf{D}_{38}$  The system is a secondary DNS server for the private namespace for the local site's zone. Though a secondary server, it is the only secondary server so criticality is rated a 4.

 The version of BIND supported by IBM for AIX V4.3.3 is 8.2.2-P5. In recent BIND vulnerabilities IBM has been slow to get PTFs out, though emergency fixes have been provided. This makes the lethality rating a 4

 AIX seems to have implemented most of the options for BIND V8, has the BIND subsystem under the control of SRC (System Resource Controller), and supports both BIND V4 and BIND V8 via a link to the named daemon so system rates a 3.

 This server is on a private switched LAN behind a robust set of firewalls, border routers, and IDS so we rate network as a 4.

 $(4 + 4) - (3 + 4) = 1$ 

#### **NIS**

For historical reasons and our need to support a large user base across a very heterogeneous mix of systems and platform types we still use NIS (Network Information System) on the LAN. We do have plans to look at Kerberos for authentication once our Windows 2000 backend is converted. All of our other NIS servers are on a different network topology (FDDI) so this is our only NIS server on Ethernet giving the criticality a 5.

NIS is lethal for exploits and information leaks making that a 5 also.

System gets a 3 as we do have a lot of logging and monitoring of NIS.

 This server is on a private switched LAN behind a robust set of firewalls, border routers, and IDS so we rate network a 4.

 $(5 + 5) - (3 + 4) = 3$ 

#### **NFS**

Figure 1.1 The station of the station of the station of the station of the station resolution of the station retains and our need to support a large user base across a very heterogeneous ee still use NIS (Network Informati The one filesystem exported from this system is a staging area for PTF downloads, emergency fixes from IBM, and we use it as a vehicle to get files to the other systems on the LAN via NFS. While we will soon use the SP filesystem to hold PTFs for the AIX nodes as well as the SP AIX nodes (a brief note about the SP is in Appendix A), the need for such a filesystem for the other uses will continue. This makes criticality rate a 2. NFS is lethal. Authentication is via UIDs, stateless handling via filehandles, ability to spoof IP addresses,

etc. Rate lethality a 4

 AIX allows some security for NFS. We turn on portmon, use secure ports, etc. giving system a 3 rating This server is on a private switched LAN behind a robust set of firewalls, border routers, and IDS so we rate network a 4.

 $(2 + 4) - (3 + 4) = -1$ 

#### **X Windows**

 X Windows is not critical to the machine, but needed by the single user of the machine as a workstation. X Windows is lethal so we have two 5's.

 System gets a 4 rating as the single user of the machine is aware of the security problems and issues with X Windows and the system is not available for logins from normal users.

This server is on a private switched LAN behind a robust set of firewalls, border routers, and IDS so we rate network as 4.

 $(5 + 5) - (4 + 4) = 2$ 

#### **HARDWARE**

 As shown before the RS/6000 machine for this upgrade does have some physical security features. Hardware criticality should be a 5 as should the lethality rating.

 System rating is given a 4 for the physical and security features of the replacement machine given above. The system is also behind locked doors with a keycard access control for off-shift hours, weekends, and holidays.

 Network countermeasures get a 4 as before though it probably does not get the weight as it would for software.

 $(5 + 5) - (4 + 4) = 2$ 

#### **AIX Version 4.3.3**

**Example 18** Solved doors with a keycard access control for off-shift hours, week<br>casures get a 4 as before though it probably does not get the weight as it w<br>**1.3.3**<br>**1.3.3**<br>**1.4.2L** (Access Control Lists) for files, a jo  $\begin{array}{ccc} \text{Ric} & \text{Ric} \\ \text{Ric} & \text{Ric} \end{array}$  Security risks of an operating system are very subjective. AIX does have security features like the security administrator concept, ACL (Access Control Lists) for files, a journaled filesystem, resource limits, the Trusted Computing Base (TCB), access restrictions, password policies, security auditing, secondary authentication steps, etc. which gives it an overall risk rating of 2 in my opinion.

A summary risk rating (risks are additive) of  $6(-3 + 1 +3 -1 +2 +2 +2)$  on a scale of -10 to 10 with 10 being high risk.

#### **Step by Step Guide**

and/or menu front-end to utilities on AIX. SMIT also does some rudiment<br>such commands leas prone to user input erros. The command actually inve<br>sample and interest the five function key as well as  $\sim$ /smit.script thus<br>ass  $k$ erio puper moteur of the series show Hom Shiffs. Most of the commands done in this effort will be done via SMIT (System Management Interface Tool). SMIT is a graphical and/or menu front-end to utilities on AIX. SMIT also does some rudimentary checks on parameters to make such commands less prone to user input errors. The command actually invoked by the system is available from the SMIT screens via the F6 function key as well as ~/smit.script thus for repetitive tasks SMIT can do the sanity and parameter checking, provide online help, providing a list of options for the parameters, and fill in fields so you do less typing. Once it is done once successfully, F6 gives the complete command so it can be repeated on the same or different machines. Since the command itself takes less space to show in documentation like this paper and is the actual command given to the system, the command will be used in this paper instead of the screen shots from SMIT.

#### **Making the clone**

 As we are building a replacement system, it will be off the network during the build just as a new install would. Even if we changed the IP address and nodename to allow the replacement and current system to coexist, there is no reason to provide another target while the replacement is built and configured. Also, as with a new build, the replacement system can be placed on a secure network segment if network connectivity is needed. In our case the machine is placed in a locked workroom inside the secured data center. We have such a facility to protect the new equipment until it is configured and deployed but it helps in the case of used equipment not yet deployed as well.

 To make a clone when the machine architecture is different we use a combination of the mksysb command and the AIX V4.3.3 distribution CD-ROM set. To start the process take two mksysb backups and two sysback backups to removable tape such that the tape transport can be moved between the current and replacement machines or a like tape transport exists on both. Once these backups are made, protect them as anyone in physical possession of these backups has access to the files on the tapes, i.e. any file on the current system. The mksysb will be used to make the clone system, the sysback will provide a recovery of the original system. Two different commands in case one of the commands or utilities fails. Two tapes in case a tape fails.

 Note: mksysb is a bootable backup of the rootvg volume group and installation image. It is part of AIX and must be run on the local machine.

 sysback is an optional product that also makes a bootable installation image, but it can also capture other volume groups, allow manipulation of

volume and filesystem sizes, and can run on another machine.

The mksysb command on the current machine:<br>/usr/bin/mksysb  $\frac{d}{dx} - i \frac{d}{dx}$ /dev/rmt1

The corresponding sysback command:<br>/usr/sbin/sbsmitout -s7 sysback -f'/dev/rmt0' '-x' '-T rs6k' '-k up'

The replacement system is configured with the hardware and peripherals required and a diagnostic suite run to find any problems with the used equipment.

then the system disk. Then the AIX 4.3.3 installation CD-ROM Volume 1 is inserted, the key turned to the  $\frac{1}{2}$ While the diagnostic supervisor is running take the time to ensure the microcode for all the components is up to date. Then the bootlist is setup to allow booting from the CD-ROM, the attached tape drive, the floppy, service position, and the replacement system powered on. Watch the LED display for the normal sequence through the POST (Power On Self Test) then the boot up states until the LED shows a console command

prompt. At this point the system should be displaying the text on the graphics display and the terminal(s) connected to the asynchronous serial ports. The screen/terminal should look similar to:<br>\*\*\*\*\*\*\* Please define the System Console. \*\*\*\*\*\*\*

Type a 2 and press Enter to use this terminal as the T Pour definir ce sur 2 Taste 2 diese Premere come console. E Escriviu 1 2 i premeu Intro per  $\;$  utilitzar aquest  $\;$ Digite um 2 e pressione Enter para utilizar este terminal como console do sistema.

which will be on each attached display device with a different number for each. Select the display of choice

Coy Enter om deze terminal als de<br>
to gebruikem deze terminal als de<br>
to gebruikem de Eingabetaste drucken, um<br>
sur Entree.<br>
Institute 2 ed Invio per usare questo terminal<br>
les Intro par usare questo terminal<br>
Is a Intro p and the next screen appears:<br> $>>$  1 Type 1 and press Enter to have English during install.  $>>>$ Selecting English then gives: Type the number of your choice and press Enter. Choice is indicated by  $\gg$ . >>> 1 Start Install Now with Default Settings

We want Maintenance Mode for System Recovery so: Type the number of your choice and press Enter.

>>> 1 Access a Root Volume Group

- 
- 
- 

Select option 4, then:

Choose mksysb Device

Type the number of the device containing the system backup to be  $\overline{a}$ installed and press Enter.

Device Name

Path Name

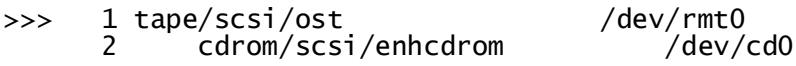

ement system. You can place the key to the normal position so the system that sives to che system in this view can the correct the context of the directory structure, etc. on the replacement system with a few minor re rese Select the correct device with the mksysb tape. This process then loads the appropriate kernel and supporting files for the new hardware and "clones" the system by copying the rootvg volume group to the selected disk(s) on the replacement system. You can place the key to the normal position so the system will reboot and configure the devices once the mksysb tape is restored. The copying of the system in this way gets all the filesystems, the files, the directory structure, etc. on the replacement system with a few minor changes. Terminal attributes are reset, the devices are rebuilt even if the device existed on the current system. The security issues here are the permissions on the devices and the terminal characteristics – thus you'll need to (re)set these as desired. Examples are taking world access from floppy disks, tape transports, etc. and keeping modem control on terminals such that disconnecting and reconnecting a serial line will drop the current terminal session.

Other tasks required for a new install are not required in our case of updating the hardware. These tasks not related to security include setting the timezone,

adding licenses, adding printers and print queues, etc. Tasks related to security taken care of by cloning include setting the root password, ntp configuration, setup of accounting, applying mandatory updates, applying maintenance levels etc.

 Making a clone takes time. That time is ticking by after the initial mksysb tape is made and files are being written and modified on the current system in the interim. Also, on the replacement system are files and data that are not relevant to the replacement system. On the replacement system /smit.log, /smit.script, errlog data, etc. need to be removed. On the replacement system things like /var/spool/mail/\*, syslog files, etc. need to be updated from the current system before actual replacement.

#### **Installing Optional Software**

 AIX has filesets, which contain a specific function. Then there are packages, which is a group of installable filesets to provide a set of like functions. Then there are bundles, which are a grouping of filesets, packages, and/or files. Doing an install from scratch would require a review of the supplied bundles, packages, and filesets to meet the requirements of the machine. In that exercise you would want to install only those items needed to perform the tasks required for the system. We have the opposite problem. A system with bundles, packages, filesystems, and files installed that might not be needed. How to find such items?

One way is to run a local filesystem directory listing with  $\bar{1}$  s  $-\bar{1}$  and compare against a fresh install. This can be time consuming unless you use some tricks like dismissing subdirectories with equivalent summary lines – if the number of files and the space taken is the same, the contents are probably the same. Scripts to do an enhanced diff will help with this task. AIX in version 4.3 does have the ability to remove bundles, packages, and filesets with installp, which did not exist in earlier versions of AIX. We are lucky in that the disks supporting this system for its long life have been small thus the temptation to install more than necessary or be lazy and install more than needed was never, till now, possible. Another way to accomplish this review is to get a  $1s1pp$  installation and modification history via the  $1s1pp$  – h command, then review each of the module histories. Most of the filesets will not have a security aspect with their removal like the unused language environments, but some will like the old X11 compatibility sets for X11R4. As an example we think the fileset

Example we than the fileset.<br>X11.samples.apps.demos is a potential security problem and is not needed on this system. First see if the fileset is loaded<br>1s1pp -h X11.samples

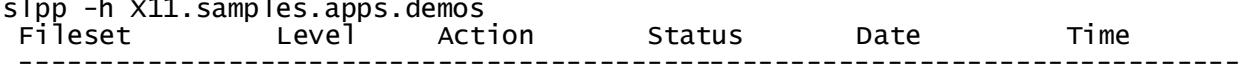

Path: /usr/lib/objrepos X11.samples.apps.demos<br>4.3.3.0 COMMIT COMPLETE 11/28/00  $03:05:54$ 4.3.3.10 COMMIT  $02/11/01$ COMPLETE  $11:11:25$ Now check if this fileset has fileset dependencies<br>command\_to\_Execute follows below: *Mexicure installp\_cmd -u -f* x11.samples.apps.demos' '-p'<br>
Command\_to\_Execute follows below:<br>  $\begin{aligned} \text{d} &= \text{index 1} \text{ mod } 2 \text{ mod } 2 \text{ mod } 2 \text{ mod } 2 \text{ mod } 2 \text{ mod } 2 \text{ mod } 2 \text{ mod } 2 \text{ mod } 2 \text{ mod } 2 \text{ mod } 2 \text{ mod } 2 \text{ mod } 2 \text{ mod } 2 \text{ mod } 2$  $\mathbf{I}$  $---$  start  $--$ installp -up -f File 2>&1 File:  $X11$ . samples. apps. demos i  $\ddot{ }$  Verifying selections...done Verifying requisites...done Results... **SUCCESSES**  $\overline{\phantom{0}}$ FILESET STATISTICS  $\overline{\phantom{0}}$  $- - - -$  E  $\ddot{x}$ This tells us there are no filesets dependent on the selected fileset so we can remove it from the system command\_to\_Execute follows below:  $\mathbf{I}$ lib/instl/sm\_inst installp\_cmd -u -f'X11.samples.apps.demos'  $' - V2'$ Output from Command\_to\_Execute follows below:  $---$  start  $---$ 

 $installp -u -V2 -f File 2>81$ File: X11.samples.apps.demos **Pre-deinstall verification...**<br>
Pre-deinstall verification...<br>
ions....done<br>
discussed in the order in which they will be removed.<br>
any discussed in the order in which they will be removed.<br>
There is a started in the orde Verifying selections...done Verifying requisites...done Results... **SUCCESSES**  $\overline{\phantom{0}}$ Filesets listed in this section passed pre-deinstall verification<br>and will be removed.<br>-- Filesets are listed in the order in which they will be removed.<br>-- The reason for deinstalling each fileset is indicated with a keyw Success Key: FILESET STATISTICS  $\overline{\phantom{0}}$  installp: DEINSTALLING software for: Finished processing all filesets. (Total time: 13 secs).  $\ddagger$  Installation Summary --------------------Name Level **Part** Event Result X11.samples.apps.demos 4.3.3.0 USR DEINSTALL SUCCESS  $K = \frac{1}{2}$   $K = \frac{1}{2}$   $K = \frac{1}{2}$ 

Recall we do this from SMIT where the path is SMIT  $\geq$  Software Installation and Maintenance  $\rightarrow$ Software Maintenance and Utilities -> Remove Installed Software

Which gives this screen:

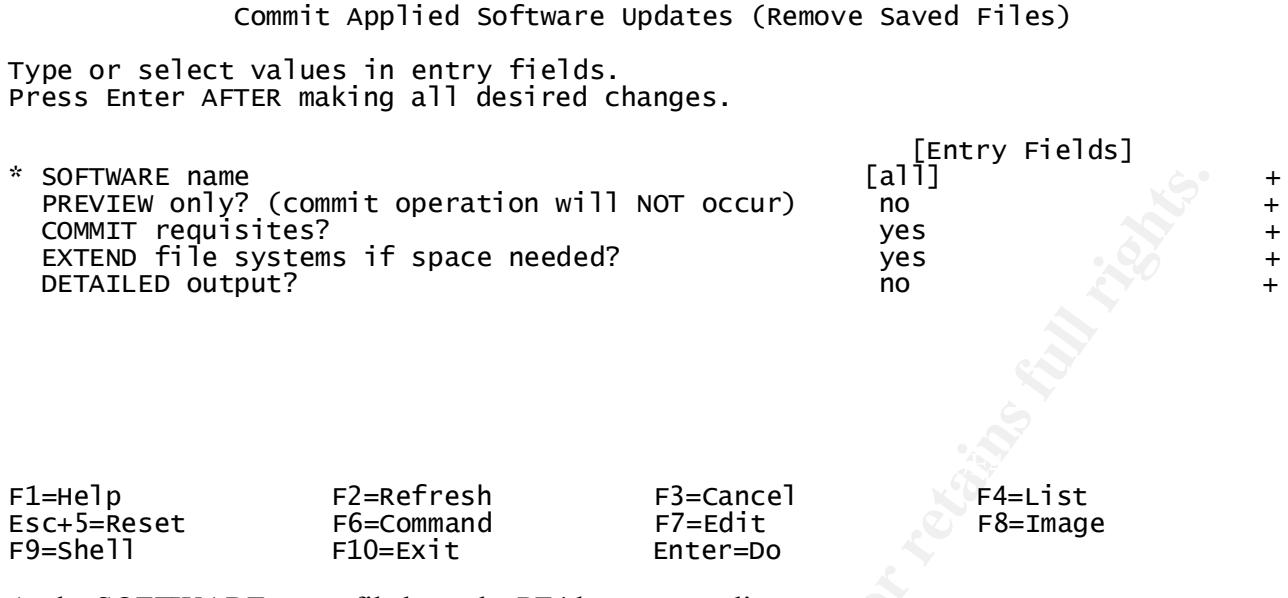

At the SOFTWARE name filed use the PF4 key to get a list.

#### **SCSI Disk Configuration**

 AIX can use mirrored disks to make the rootvg. This gives the ability to loose a system disk and continue to run the system if quorum is adjusted or

Commit operation will NOT occur)<br> **COMMITS ANSER INSTIGES**<br>
External the state and the production of the state of the state of the state of the state of the state of the state of the state of the state of the state of the turned off. We elect to use another configuration as mirroring has drawbacks like the system having to keep the mirror consistent, the write penalty since all the mirrors have to be written, corruption or inadvertent removal of files is done on all the mirror members, etc. We setup the critical systems to have a like disk making the rootvg as an external attached disk in no volume group. A cron job does a dd copy of the rootvg physical disk every day at the most idle time. Then if the system disk fails a quick reboot restores the system as it was at the time of the dd copy. This method has drawbacks also like having to recover from the checkpoint/snapshot some hours ago, a need for a reboot, the possible need to readdress the SCSI ID of the disk, inability to have both disks up concurrently due to the volume group structure, etc. BUT it is immune to corruption, accidental file removal, etc. With such a rootvg disk configuration it makes the ability to do a sanity check for exploits like trojan and root kits. This is possible since the disk is normally offline except for the dd copy to the raw device. The ideal setup would have the running system disk in the external enclosure with the copy in the internal peripheral bay. Then we could disable the failed external, boot the internal dd copy, then work on the failed disk in the external enclosure while the system is running. AIX can add and remove SCSI devices on a running system. The **cf qmq r** command will scan the system for devices added since the last bootup or **c**famar command. The rmdev command removes SCSI devices if they are not holding active volumes. eg  $r$ mdev -1 hd $i$ sk0 -d.

#### **rootvg Configuration**

groups. A quick overview: Disks are divided into partitions. A logical grouping of partions makes a logical AIX has a Logical Volume Manager (LVM) to manage disks, volumes, partitions, filesystems, and volume volume which typically holds a filesystem. Filesystems can grow on demand as can volumes. A group of volume is, of course, a volume group. The volume group with the boot logical volume, the volume holding /

(hd4), /usr (hd2), /var (hd9var), /tmp (hd3) , and perhaps others is called the rootvg. For more information consult the AIX documentation set.

**CANS INSTITUTE 2002, AUTHOR INSTITUTE 2003, AUTHOR INTERNATIONAL CONTINUES.**<br> **CAN A THE STATE THE STATE IN THE PARTIES SPACE.**<br> **CAN A THE STATE IN THE PARTIES SPACE.**<br> **CAN A THE STATE IN THE PARTIES SPACE.**<br>
A THE STAT Larger disks on the replacement system allows logical volumes and filesystems like /tmp and /var to be increased to prevent their filling as a denial of service attack. Larger memory requires that the paging space be increased or evaluated for an increase. If the system has enough memory to not page, no need for a page file. Normal rule of thumb is 1.5 times real memory for the paging space. Likewise the sysdump volume needs to be big enough to hold a memory image.

Note: From here on in the Step by Step Guide section, the configuration changes are what would be done with a new system install. The only difference is

instead of "check to ensure that"....... it would be "change to ensure that".......

#### **sendmail**

 $H^4$  finacios and such bost net. Lept aut. As mentioned in the system description, a smtp email gateway to Microsoft Exchange is provided by this machine. AIX 4.3.3 provides sendmail V 8.9.3 so we have a fairly recent sendmail version that is usually regarded as stable. IBM has addressed recent vulnerabilities and the sendmail fileset usually gets updated with a recommended maintenance level. The fileset for sendmail is bos.net (tcp.client; and for the sendmail m4 macros and such bos.net.tcp.adt.

**Example Solution, a** smitp email gateway to Microsoft Exchange is proprovides sendmail V 8.9.3 so we have a fairly recent sendmail Yiesut by manuforman SMM has addressed recent vulnerabilities and the sendmail fileset usu An unsettled debate as to sendmail's security stance against other MTAs is ongoing. We feel comfortable with the risks running sendmail as the MTA. It is vendor maintained, though as shipped it is configured to be an open relay. We do a few things with the supplied .mc file to enhance security, close the open relay and use a mailer table. The modified  $a\overline{i} \times 433$ . mc file is given in Appendix A. We then run sendmail under SRC with this command and qpi defined as 5 minutes.<br>"ssrc\_running" "-bd -q\${qpi}"/usr/lib/sendmail "\$src\_running" "-bd -q\${qpi}"

Why 5 minutes? The other AIX nodes have sendmail configured with the same /etc/sendmail.cf file but do not run sendmail under SRC. Instead the systems use the local mailer for email intra-system and send all inter-system smtp mail to the mail gateway on this machine. The other machines run sendmail as a process under cron with a cron entry similar to:

2  $\mathbf{I}$ 

This cleans out the mail queue and allows receipt of mail queued for the local machine on the mail gateway. This means the sendmail is running as a daemon for 5 minutes every other hour, which is our balance between security and utility. Thus in addition to being a gateway, it is a smart relay. Remember there may be inter-system mail, system email to root, cron errors when stderr is not redirected, applications like to send mail to the user, and on bootup the system sends email to users with editor journal files.

This system has an alias (mailhost) in DNS and NIS so we can move the smtp gateway to another system by changing the alias.

#### **DNS/BIND**

 Securing BIND/DNS starts with blocking UDP and TCP inbound packets to port 53 with border router ingress and egress filtering and blocking of source routed packets. On the DNS servers syslog is turned up for the named daemon.

 For the /etc/named.conf file we restrict zone transfers with the allow-transfer statement, and prevent glue fetching with the fetch-glue no; statement. Dynamic updates are off by default. A portion of /etc/named.conf:

 $options  $\{$$ 

 $\mathcal{L}_{\mathcal{F}}$ 

allow-transfer {aa.bb.c.dd}; fetch-glue no;

#### **NIS**

 Not much we can do to secure NIS. Make plans to replace it for authentication, we do have plans as we transition the NT backend to Windows 2000.

We do choose our NIS domain name carefully, keep current with patches and monitor security vulnerabilities, use /var/yp/securenets, restrict access to the NIS master node, and do not allow the use of ypsetme. The above mentioned border router ingres/egress filtering, tcpwrappers, and vigilance are our efforts till we can get NIS replaced.

 Since we are using NIS, we do use a lot of aspects of NIS. Automount maps are served by NIS as are the services list, the ethers file, the networks file, etc.

We also use netgroups to limit access to resources. An example is a netgroup admins in the /etc/passwd file to restrict access to this machine:

 $<$ SNIP> $-$ 

This allows anyone in the netgroup admins in with their UID, GID, \$HOME, shell, etc. specified in the admins netgroup NIS map, but others fall through to the next line which prevents logins since the specified shell is not in  $/etc/shell$  S. As the name indicates, the admins NIS netgroup contains the usernames of the UNIX administrators.

 AIX also supports NIS+ so if all your systems also support NIS+, that option can be considered. Be aware that this is AIX's first attempt at NIS+ and its use on AIX is not wide spread.

What facilities use NIS and the other options like local files is given in the /etc/netsvc.conv file. Be sure to edit this file to reflect your security policy. The options for the AIX implementation are extensive allowing different options for IPv4 and IPv6. We edit ours to be similar to:

This means hosts lookup is to the local /etc/hosts file, then NIS, then DNS.

#### **NFS**

 Once the patch area is completely moved to the SP CWS (Control Work Station) we will turn off the NFS server on this machine. In the interim we only export the patch area when and while we roll around the patches.

var/yp/securents, restrict access to the NIS master node, and do not allow<br>
NIS replaced.<br>
NIS replaced.<br>
NIS, we do use a lot of aspects of NIS. Automount maps are served by NI<br>
NIS, we do use a lot of aspects of NIS. Aut It is an interesting effort to trim the number of NFS daemons down with SMIT or /usr/sbin/chnfs. You might think that specifying the number of nfsd daemons to run as 0 would have the desired affect. SMIT checks and does not allow 0 as a value. Removing /etc/exports is the correct way to turn off nfsd. Processes needed by an NFS server include rcp.mountd, nfsd, rpc.lockd, and rpc.statd. Processes needed by a NFS client include biod, rpc.lockd, and rpc.statd.

AIX has the nfso command that sets attributes of the NFS subsystem. We turn on the following:<br>portcheck= 1

portcheck Checks whether an NFS request originated from a privileged port. The default value of 0 disables port checking by the NFS server. A value of 1 directs the NFS server to do port checking on the incoming NFS reques udpchecksum= 1 udpchecksum Performs the checksum of NFS UDP packets. The default value of 1 directs the NFS server or client to build UDP checksums for the packets that it sends to the NFS clients or servers. A value of 0 disables the ch nfs\_use\_reserved\_ports= 1 nfs\_use\_reserve\_ports Forces the client to use reserved ports for all communication. The default is not to force that use. A value of 1 turns the

nfs\_use\_reserve\_ports option on, while a value of 0 turns it off.

To use nfso to change a parameter

nfso -o portcheck=1

To use nfso to show all the parameters<br> $n f s o - a$ 

 If the system does need to export a filesystem, limit the export to just the nodes needing the filesystem or use NIS netgroups. As mentioned elsewhere in this paper it is best to do this in the system supplied /etc/rc.nfs to get the parameter set just before the nfs daemons start. An upgrade may replace or modify /etc/rc.nfs and other IBM supplied rc files so be sure to check these after upgrades, PTFs, etc.

security? We feel that not having any company data in user's \$HOME and catalogued in a structure We have most of our data on Network Appliance NFS servers. This gives us the ability to NFS serve at very high speed, share data to both NFS and CIFS (Common Internet File System), do both UNIX and NT security models, and enforce quotas. User's \$HOME directories are quota limited to a very small amount and we have a project structure for almost all of the diskspace on the NetApps. What does this have to do with corresponding to a project model makes permission management a manageable task. This also limits the users from scanning the NFS space looking for data items.

#### **Limit services, daemons, information leaks, etc.**

Each rc file in /etc should be read and reviewed to remove any service, daemon or information leak that is possible without disabling a needed service, daemon or information item.

need to export a fluisystem, limit the export to just the nodes needing the<br>rest of exponential rest public of the system support is best of the bis method estevence in this paper it is best to do this in the system suppor Review /etc/inittab to limit services, daemons, and information leaks to those necessary for the system. Review /etc/inetd.conf to limit services to those necessary to the running of the system and applications. We remove the small services from inetd.conf, the finger service, uucp, bootp, rusers, etc. For security reasons we will not list all the services we do leave and your security policy will what you leave enabled.. Do be aware that patches, updates, upgrades, and similar can edit or replace these files so be sure to review them after such activity and on a periodic basis. A frequent network and host based vulnerability scanner run also helps keep the unneeded services, daemons and information leaks from inadvertent reactivation.

You can add information gathering to some of the daemons and services in /etc/inetd.conf like adding  $a - 1$ to the ftpd line to log more information.

In our case the remaining lines in /etc/inetd.conf

# aren -v A# /etc/inetd.conf

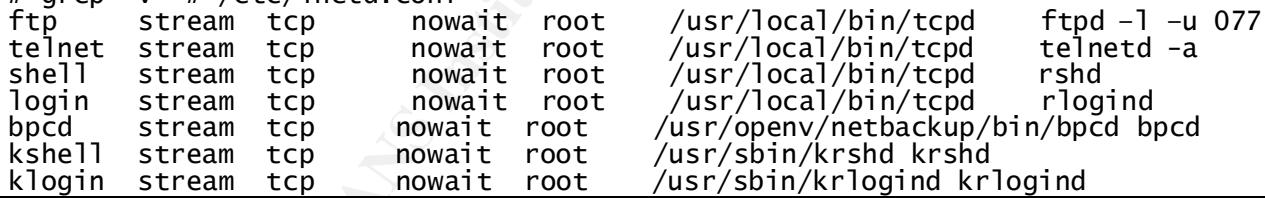

NOTE: When removing items from /etc/inittab the comment character is the colon NOT the pound sign!! When you attempt to remove an item from inittab with a pound sign comment, you have instead enabled a item with a pound sign as the first character

Remove /etc/hosts.equiv and monitor to ensure it does not reappear. The file would contain hosts trusted by this system for the r<commands> like rsh. This is a system level trust not a user level trust.

#### **Public Domain Security Tools and Utilities**

 $K_{\text{F}}$  finally such a  $\frac{1}{2}$  for  $\frac{1}{2}$  and  $\frac{1}{2}$   $\frac{1}{2}$   $\frac{1}{2}$   $\frac{1}{2}$   $\frac{1}{2}$   $\frac{1}{2}$   $\frac{1}{2}$   $\frac{1}{2}$   $\frac{1}{2}$   $\frac{1}{2}$   $\frac{1}{2}$   $\frac{1}{2}$   $\frac{1}{2}$   $\frac{1}{2}$   $\frac{1}{2}$   $\frac{1}{2}$   $\frac{1}{2}$ We install tcpwrappers V7.6, lsof v 3.68, OpenSSH V3.1p1. We also install other public domain applications but those listed have security aspects.

 Several issues may arise with installing public domain applications. Some sites have policy statements against non-commercial applications for support reasons. Some commercial companies exist for that reason. We use PowerBroker instead of sudo as an example of that aspect.

Social substitute the mightare interestive to the mathematic section of the singlet of the method is interest of the radius and the mode is instead of the mathematic is singlet of the mathematic interest is enabled. Monito installation image, then install the application. Some sites do not have compilers to build the applications since IBM does not supply a c compiler as part of AIX now. There are several sites that have the major public domain applications available as binaries for those without compilers, but this method has the drawback of not reviewing the source and the make process to make sure no trojan code is injected or other malware is enabled. Monitoring the system for behavior patterns helps to counter this issue somewhat since it takes a lot of experience to find a well-injected malware component. Using one of these sites to install such public domain applications does have the advantage of using install p to install the package so  $\overline{15}$  lpp  $-h$  can show the installation history. The BULL site also has methods of building your own installation package so the ideal would be to get the source from the site that actually distributes the public domain application, review the source, configure, build, build the

 Compilers can be a liability as well. Intruders can and do bring their applications with then in source code form, compiling on the target machine to fit the environment.

In the case of tcpwrappers and OpenSSH there are enough changes we make to require a build at our site.

 Tcpwrappers by default logs to the mail facility in syslog. Configure /etc/hosts.allow and /etc/hosts.deny to match your security policy. As seen from the above

/etc/inetd.conf listing, we use the tcpwrapper method of changing the inetd instead of replacing the wrapped applicaiton. We think this gives us more control and is easier to maintain. Our policy is a subnet can do everything or can not do anything so the /etc/hosts.allow is similar to:

ALL : <IP Subnet> : ALLOW

while our /etc/hosts.deny is:

ALL : ALL

OpenSSH is changed to use tcpwrappers, Xauth, and the random number device/application.

 For OpenSSH we need to move the host keys to the new machine. For OpenSSH configure the client (ssh\_config) and server (sshd\_config) files to reflect your security policy. Ours are listed in Appendix A.

Building the application packages is usually site specific enough to be left as an exercise for the reader.

#### **rc Files**

AIX uses the rc files startup method. As shipped there is no  $rc$ . **local** nor a  $rc$ . **local** entry in inittab. Thus you will need to create the  $/etc/rc$ . local file, protect it via permissions, make it executable, then make an entry for in the  $/etc/$  init tab file. An example of the inittab entry:

#### Daemons

The rc files need to be rwx for root, no access for world, we leave r-x for group since it is system as a just in case back door.

When the H SO Command which should be part of the TC. CCPT p and TC. He Our rc.local file sends email at reboots, starts OpenSSH daemons, etc. Most of the site specific changes to the rc files should be done to the rc.local instance as the ones supplied by IBM are subject to change by updates, upgrades, PTFs, etc. Exceptions would be changes to the IP parameters with the no command and to the NFS parameters with the **n**fso command which should be part of the **rc**. tcpip and **rc**. net files to provide as small a window to the setting of these parameters as possible. The integrity checker should catch changes to these files with upgrades, etc.

#### **vi Wrapper**

 As this is an administration machine with several administrators and several infrastructure configuration files, the potential exists for more than one administrator to edit one of these configuration files and place it into production thus clobbering the work of the other. We wrap the vi binary in a script that creates a lock file and notifies the user of the lock status of the vi edit. The changed name for the vi executable and the vi wrapper are inserted into the TCB.

The vi wrapper is in Appendix A. Administrators use vi to make configuration changes by policy.

#### **Accounting and sar**

Activity Recorder) can find system anomalies that could indicate malware or other security problems. We run Accounting is not turned on as part of AIX as shipped. Accounting and associated utilities like sar (System accounting under the adm account instead of root. Most of the commands to enable accounting are provided but commented out.

To enable accounting:

As root invoke /usr/lib/acct/nulladm wtmp pacct to zero the data files and set permissions

Edit /usr/lib/acct/holidays to reflect the site's holiday schedule

add a line to /etc/rc to start accounting early in the bootup process

#/usr/bin/su - adm -c /usr/lib/acct/startup<br>reate subdirectories to hold the **runacct** results, owned by adm /usr/adm/acct/nite<br>r/adm/acct/fiscal /usr/adm/sum<br>dit the adm crontab file to be similar to:<br>0 8-17 \* \* 1-5 /usr/ Create subdirectories to hold the runacct results, owned by adm /usr/adm/acct/fiscal

Edit the adm crontab file to be similar to:

We also modify the runacct script to not  $null$  adm the wtmp file so that the last command is not reset every time runnacct runs.

To do so just comment the line from /usr/lib/acct/runacct

#nulladm \${\_wtmp}

Root kits usually deal with accounting as well so this is not the perfect tool for detecting security problems but with enough tools turned on the chances of detects is higher.

#### **syslog**

 We use a central server for syslog entries as well as the local machine. As mentioned in a later section we also have a console log server. The syslog service is part of the **bos.net.tcp.client** fileset. The syslog service has facilities -- the predefined portion of the system using the syslog service; levels -- the predefined relative severity of the message; and destination – user defined result of the trigger of the facility and level. The service is provided by the syslogd daemon process started and controlled by SRC in  $/etc/rc. tcpip$ . The configuration file to specify which facility, level, and destination is given in the /etc/syslog.conf file.

An example of /etc/syslog.conf

%.debug;daemon.info;mail.none<br>
%.debug;daemon.info;mail.none<br>
%.debug;daemon.info;mail.none<br>
%.debug;daemon.info;mail.none<br>
%.debug;daemon.info;mail.none

 The local4 facility is what we use for tcpwrappers. The syslog daemon can be turned all the way up by specifying the facility and level pair as \*.debug. We use this during problems and suspected attacks. Just add the line to the /etc/syslog.conf, the refresh the syslogd service with the  $refresh -s$  syslogd command. Be sure to revert after the information gathering to save syslog space and running the daemon at the elevated level

#### **User Maintenance and Configuration**

org server. The syslog server is part of the bos. net the freq. cl lenet files<br>  $\rightarrow$  the prodefined portion of the system using the system created result of the trigger<br>
everity of the message; and destination – user defin AIX provides some facilities to enhance user maintenance and configuration. We will list some here, but there are more. Be aware that some of these enhanced user security features are possible in a heterogeneous environment, but only on the local system of course. Most are defined as a **default** template and can be then specified for specific users not meeting that default template. The default is usually at the beginning of files like /etc/security/limits so these values are applied unless over ridden by user specific stanzas later in the file.

#### **User and Group check**

should be done more often. As an example: The /usr/bin/usrck, /usr/bin/grpchk, and /usr/bin/pwdck (part of the bos. rte. security fileset) checks for consistency and common configuration errors in the files associated with user, group, and associated files defining users and groups. It is good security practice to run these utilities on a periodic basis and investigate any issues the utilities find. You would usually run these commands with the  $-n$  switch to report but not fix problems. Then run with the  $-t$  switch to report errors and ask if they should be fixed. With NIS a lot of anomalies will be detected. A check for users with UID 0

/usr/bin/usrck -n ALL

which checks in report mode all users.

#### **User configuration files**

AIX uses files to limit user's consumption of resources by stanzas in  $/etc/security/limits$ . Other files to specify users are also in the  $/etc/security$  subdirectory.

**Case Solution** (Security/roles  $\sqrt{\text{etc/sec}}$  (The Cysecurity/roles  $\sqrt{\text{etc/sec}}$  (The Cysecurity/roles (Netc/profile are abologye files to be invoked as part of user olgos like /etc/profile are ity policy. Other prototype fil These files specify the user's environment (/ $etc/$ Security/environ), the user's attributes (/etc/security/usr), user's roles (/etc/security/roles, /etc/security/user.roles) and similar files. Prototype files to be invoked as part of user logins like  $/etc/protile$  are changed to implement site security policy. Other prototype files that are copied to the users \$HOME are created to also reflect site security policy. An example is  $/etc/securi$   $tv/$ . profile which is the user's \$HOME/.profile. The user is defined by: /usr/lib/security/mkuser.default, /etc/security/user, /etc/security/limits, /etc/security/login.cfg, /usr/lib/security/mkuser.sys.

 $\sum_{i=1}^{\infty}$  Final Section  $\sum_{i=1}^{\infty}$ A recommended change is the default group in  $/$ usr $/$ lib/security/mkuser.default to a group added at your site.

Note: Be careful when editing these files. Format is important and can cause problems. Use SMIT to make changes if possible.

#### **Heralds and banners**

The  $/etc/security/login.cfg$  has the ability to put out a herald for telnet and other access. Computer lore specifies the herald should not specify welcome and should specify the aspects of the site security policy the user should know before attempting access and authentication. If you run ftp then the appropriate heralds should be modified to meet site security policy. Some sites modify /etc/motd to have a security tip or a security warning. We have opted to having the user check the two lines just after the motd display giving the time and source of the user's last login and last unsuccessful login.

#### **User restrictions**

The files that restrict access based on username like /etc/ftpusers, /etc/cron.deny, /etc/cron.allow, /etc/at.deny, /etc/at.deny should be changed to implement site security policy. Usual practice is to add usernames like root, sys, bin, etc. to /etc/ftpusers. Against logic the ftpusers file specifies users who are not permitted to use ftp – but this is the AIX supplied ftpd so if you supply another ftp daemon it should be modified accordingly. Our /etc/ftpusers:

```
bin
SYS
adm
uucp
quest
1pd
nuucp
sbnet
```
#### **Remove users**

all instances including each machine, each machine type, database logins, etc. We script this remove to keep Do not forget to remove users who leave the company. Remember to remove the users that have left from a record of the user's assigned UID, GID, \$HOME, and other information along with who did the remove, on which machines, on what applications like databases, and when.

Also do not forget to remove users supplied by AIX that are not needed like uucp and guest.

#### **Special considerations for root username**

 Root should not have . in its \$PATH. Reason being a commonly used command name on a script in the current working directory (CWD) will be executed instead of that commonly used command if . (dot – representing the CWD) is in the \$PATH environmental variable before the actual path. Check often by echo **\$PATH** and looking for dot  $(.)$ .

 Root should not have a /.rhost file. If there was a /.rhost than someone can spoof the IP address or name of an entry in that /.rhost and gain root access.

 Root's .profile and .kshrc should be minimal. The root user should only be used to do privileged tasks so an enhanced environment should not be necessary. Also this encourages administrators to use their own account/username for most of their work, using su to do tasks only root can do then returning to their username.

 $false$  for the root stanza in /etc/security/users. The root user should not be able to login from the network. This is accomplished by setting  $r \log n =$ 

If possible the root user should not have a shell history. ( $\epsilon$ xport HISTFILE=/ $\epsilon$ ev/null in /.profile)

#### **Usernames and account settings**

We use usernames that correspond to the NT username. These usernames are built with an algorithm based on the human name. Usernames can be deduced from an employee list, but they cannot be used to generate the next username in a sequence if one username is found if the usernames were serialized.

 The list of parameters for each username in AIX is extensive, a list in given in Appendix A. Use the appropriate set of parameters to implement your security policy. Items to consider: password policy settings, can another user su to this user, secondary authentication, lock account for failed logins, etc. While in SMIT in the Change User screen, at each field quite extensive help is available with the F1 key.

#### **Filesystem Maintenance and Configuration**

#### **core Files**

for dot ().<br>
For dot (). The mean in the same and the system is even ally obtical that stand gain root access.<br>
Lesher should be minimal. The root user should only be used to do privile,<br>
Lesher should be minimal. The root Most users do not need core dumps from applications. If the vendor or the applications support groups need a core file to work an application problem the core dump facility can be turned on or the application run on a system with core dump facility enabled. Core files can and often do contain text that might contain passwords, other user input, or other information giving more information than necessary. Limit core file

sizes to 0 with the stanzas in /etc/security/limits.<br>core - soft core file size in blocks<br>core\_hard - hard core file size in blocks

#### **suid/sgid Files**

 If possible the NFS mounts of external filesystems to this system should have suid ability turned off. This is done with the **nosuld** option to the mount command. A list of suid files should be obtained with a command similar to:<br>
find /<filesystem> -xdev -perm -4000 -exec ls -alp  $\{\}\ \rangle$ ;

Change the 4000 to 2000 to find SGID files.

Save this list and run the command again at periodic intervals to find any changes. A similar scan is part of Once this list is generated for each local filesystem, check each entry to make sure suid is a needed attribute. our integrity checker.

#### **Unowned Files**

 A file created by an authorized user will be owned by that user's UID. When that user leaves and that account and UID are removed the  $\bar{1} s$  – listing will show the numeric UID since the entry in the /etc/passwd file is removed. These are normal. What is not normal is users restoring files from an archive like tar, users getting UID assigned when files are created via commands like ftp, and the files created by remote root being mapped to the UID nobody. A scan for such files with a command similar to:

find /<filesystem> -xdev -fstype jfs -nouser -exec ls -alp  $\{\} \setminus;$ Then review the output and take action as necessary

#### **World Writeable Directories and Files**

the user who created the file can remove it. Having permissions to allow world writeable files and directories should be the rare exception. Filesystems like /tmp and /usr/tmp are examples of those exceptions but those should have the sticky bit set such that only

 $ls - ld /tmp$ drwxrwxrwt 25 bin Normal permissions for system directories are rwx-r-xr-x

#### **umask**

 Typically set as part of /etc/profile or /etc/security/user. This should be changed to reflect the site security policy. We use a umask of 027. This value used since most of our users are department oriented along the lines of our UNIX group file. This gives newly created files the permissions of rwxr-x---. For ftp set the umask via the –u <umask> to the ftpd stanza in /etc/inetd.conf. (See the /etc/inetd.conf listing previous) Users can specify the unmask on the ftp command line.

#### **ACLs**

 AIX provides support for ACLs (Access Control Lists) on files. This gives finer granularity that standard UNIX permissions on files, devices, and directories. Thus ACLs can enhance the security of files/devices that require more access control than permissions can provide. Be aware that backups need to be able to store and recover ACLs.

```
Dassigned when files are created via commands like ft<sub>p</sub>, and the files orients of the UID nobody. A scan for such files with a command similar to:<br>
/<filesystem> -xdev -fstype jfs -nouser -exec 1s<br>
out and take action as 
The acl put command sets ACLs, acled it sets/changes ACLs, and acl get shows ACLs. An example
aclget smit.log
attributes:
base permissions
       owner(user):
       others:
                     r -extended permissions
       enabled
       permit
```
Which lets the username guest read, write, and execute smit. log even thought world permissions do not allow that access.

#### **Devices**

 Devices you might want to alter standard or supplied permissions include the floppy drive, the tape drives, the CD-ROM, the Optical drives, etc. Once the owner and permissions are set as you want, be sure to update the device entries in the TCB. Also ensure you get all instances of the device like  $\angle$ dev $\angle$ rmt0. 1. / ı  $Crw-rw--$ 

#### **symlinks**

 Symbolic links can be used to cause an overwrite or other security problems with files. A scan of the filesystems can find problems or issues with symlinks. A find command similar to the above to find symlinks

The systems can find problems of issues with symmits. A find command similar to the abo<br>Find /<filesystem> -xdev -type 1 -exec 1s -1ap  $\{\}\ \rangle$ ; A similar command combined with a status check on each symlink found can find links which are stale, i.e. not pointing to an existing file. An example of this type of scan is in the integrity checker (currently commented out) in Appendix B

#### **Network**

#### **IPv6**

 AIX provides support for the IPv6 IP stack in addition to the IPv4 stack. This means there are two entries in /etc/inetd.conf for telnet and the like. It also means you need to get a version of tcpwrappers that understands IPv6. This is, of course, if you have enabled IPv6 as part of the system build.

#### **no Command**

 Most of the parameters of the TCP/IP stacks are tuned or modified with the no command. While most of the no command parameters deal with tcp/ip stack tuning, the resources should be given to the network to withstand intrusion attempts. You can go too far with some of the parameters so review the man page for the no command and seek advice from IBM and the AIX newsgroups. This list is a partial list of parameters with security aspects:

```
pheal drives, etc. Once the owner and permissions are set as you want, be<br>the TCB. Also ensure you get all instances of the device like /dev/rmt0<br>
\cdot /dev/rmt0.7 for /dev/rmt0<br>
system 21, 0 Mar 08 17:36 /dev/rmt0<br>
be us
                        /usr/sbin/no -o clean_partial_conns = 1<br>#ICMP redirects
                        /usr/sbin/ro -o ipignoreredirects = 1<br>#disallow source routing.etc.
/usr/sbin/ro -o
/usr/sbin/ro −o
                        /usr/sbin/ro -o ipsourcerouteforward = 0
                        lusr/sbin/ro -o ip6sourcerouteforward = 0
                        \frac{1}{2} /usr/sbin/ro -o tcp_pmtu_discover = 0
                        /usr/sbin/ro -o udp_pmtu_discover = 0
```
implementing. The MTU path discover options can cause problems. This list is from the IBM website and should be checked for problems in your environment before

#### **ntp**

 The system like the others on the LAN uses ntp to keep the system time of day clock synchronized to the correct time. We have a few ntp servers in a DMZ connected to the Internet. A few ntp servers on the LAN with access through the firewall to those DMZ ntp servers, then all the others synch against those LAN ntp servers. We configure to broadcast instead of polling for the lower strata clients on the LAN. AIX now supports ntp, they did not in previous AIX versions, The /etc/ntp.conf file:

broadcastclient

#### **X Windows**

Findows is, the **xhost** + command can add even more insecurity. Most us they can live with other users accidentally throwing displays on their words wing all systems they might visit and need an X display back from enabled keyboard and capture screen images. Instead use xauth. If your \$HOME is NFS served then you do not As insecure as X Windows is, the  $x$ host + command can add even more insecurity. Most users do the  $x$ host + and think they can live with other users accidentally throwing displays on their workstation. The convenience of allowing all systems they might visit and need an X display back from enabled with a single command is tempting. What they may not realize is other machines can now read keystrokes from the even have to use  $x$  host  $+$ .

The best method of using X is to tunnel through OpenSSH. Thus  $\text{ssh}$  –X <hostname>  $<$ xapplication>

#### **Ongoing Maintenance**

#### **Patches**

 For AIX V4 IBM defines "Full Maintenance Level" as a combination of these levels: Version, Release, Maintenance, Fix, and Recommended Maintenance.

The **os level** command gives the Version Release Maintenance Fix (VRMF) level. In our current machine this results in  $4.3.3.0$ . To determine the recommended maintenance level use the  $instfix$  command with the maintenance level as a parameter to the  $-i\mathbf{k}$  (installed and keyword) switch. The most recent recommended maintenance level for AIX 4.3.3 at the time of this writing is 09 so to see if this has been applied on the current machine:

 $instfix - ik$  4330-09\_AIX\_ML

which shows the latest recommended maintenance level has been applied. The return from this command can be misleading; this return indicates not all of the filesets that make up that recommended maintenance level were found on the system. This will occur when not all filesets for the AIX 4.3.3 version were installed on the machine thus not all the updates could be applied. To find which filesets are not up to date use the command:

Patches for AIX, called PTFs (Program Temporary Fix), are shown with the  $\overline{\text{ls}}$  lpp command. This is different from the fix level given by the  $\sigma$ s level command above. Then there are efixes (emergency fixes) which are usually for security type issues/patches/fixes. These efixes are usually turned into PTFs after some QA from IBM. PTFs can be applied to the system, meaning the patch/fix is on the system. The PTF can also be committed, meaning the ability to

regress or remove the patch/fix is removed thus implying the PTF can also be removed. The 1s1pp command provides information on these operations on PTFs. The **installp** command installs PTFs as well as version, release, maintenance and fix updates. This all seems like a lot to comprehend for a patch process, but it is a lot easier now then in AIX V3 and provides a lot of features like the ability to apply the patch to a running system -- often the executable is NFS mounted so new runs of the executable run the patched version while the old copies continue to run. Most other UNIX platforms have something similar.

**Erfines** "Full Maintenance Level" as a combination of these levels: Version Recommended Maintcnance. Fix (VRMF) level, In our curand gives the Version Relasse Maintcnance Fix (VRMF) level, In our curandom gives the Versio So, the method we use to patch AIX. As we are self-maintenance for software, we have to check on available recommended maintenance level availability on a periodic basis. We usually wait a week or so and monitor newsgroups and email lists to see if others find significant problems. Then the maintenance level is applied starting with the workstations progressing to the servers then the critical servers. We monitor newsgroups and email lists for problems and fixes via PTFs as well. We also pay for subscriptions to security alert services, use the vendor's notification methods and monitor CERT, SANS, and similar for security and important subsystem issues/problems. Once the efix or PTF for these are available we apply in the reverse order – critical servers, servers, then workstations. We do commit these security PTFs but make and keep a sysback image of the system to roll back if needed. We usually exhaust any other method before doing a roll back for security PTFs. Our application of a PTF involves a run of our system integrity checker just before the install of the PTF(s)

(this to find any changes between the daily cron run of the integrity checker and the install of the PTF). Then after the PTF(s) we rerun the integrity checker to find all the changes done as a result of the PTF which are compared against the PTF control header. PTFs have co- and pre-requisites so this can get quite involved.

The integrity check run just after the PTF saves change shock at the cron run and informs us of all the changes made to the system to help diagnose problems from the PTF install.

#### **Backups**

ackups on a monthly basis. The command for sysback is given in the M<br>shack tapes are written to a system in the computer room and the sysback<br>and Mow systems are also part of Veritars NeHackup or Legato NetWorker<br>ace are d are shipped to the offsite storage location in locked cases and the agent for the offsite storage service must We do sysback backups on a monthly basis. The command for sysback is given in the Making the clone section. The sysback tapes are written to a system in the computer room and the sysback tapes are kept in the computer room. Most systems are also part of Veritas NetBackup or Legato NetWorker backups to backup servers. These are done even against workstations with no local data to capture log files, accounting information, the errlog data, local machine patch history, etc. The backup servers are GigE on fiber connected for speed, but also to help with security on the network path the backup data transverses (it is harder to tap or snoop fiber). The backup server's tape vaults are in the secured computer room which is manned 24x7. Tapes pickup those cases from the computer room. The next aspect we are looking to do is encryption of the backups to the tape pool that is shipped offsite. We do not want to do all the work in collecting the company's computer data into one place and make it available to anyone who can steal, borrow, or bribe and has an industry standard tape transport.

#### **Syslog and Console logging**

 All of our UNIX type systems do multiple syslog levels. The console is used for syslog where we also capture console messages like bootup messages before the operating system is running. These are all then captured by a system that scans for text indicating a problem, correlates all the console output to a single collection point, and stores this data for analysis. A document on the first generation of this system is available here.

 Syslog also goes to local files. While it is recognized that an intruder will erase or alter locally stored syslog output if possible, we don't think they can get to the logs stored on the console capture system or the central syslog server. Then if they do alter the local syslog file we can determine what records were altered or removed.

 As mentioned we also log to a central syslog server which is GigE fiber connected and hardened to an extra degree. The telecom gear also logs to this central syslog server.

 The central syslog server and the console capture system also provide a common timestamp for the records just in case our ntp subsystem allows some clock drift. Both the central syslog server and the console capture system scan for key text strings that could indicate a problem. If such a string is found near real-time notification of support staff is sent and both systems have the capability to take other actions. Some examples of these strings are su to root failed, NFS server not responding, reboots, etc.

The local4 facility is what we use for tcpwrappers. The multiple syslog levels are to console (which is also captured by our console server), the standard path and name for the messages file, and to hostlog which is an alias so we can move the actual machine the syslog messages is sent to. The actual /etc/syslog.conf file is given in the Step by Step section.

#### **Failed Login Monitoring**

 $\kappa$ y finant  $\kappa$ On a periodic basis monitor the failed logins. The command to do this:  $/$ usr $/$ bin $/$ who -s /etc/security/failedlogin

This file is in the format of lastlog and needs the who command to process the binary records. The output will be similar to:

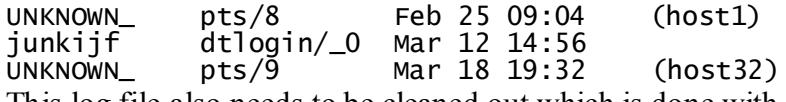

This log file also needs to be cleaned out which is done with tidysys which is discussed later in this section.

#### **sulog Monitoring**

 Once a day we get an email of the last day's entries in /var/adm/sulog. There should be no unexpected entries as we get syslog notices of su events via the

daemon.info entry. Is is often a benign event when we see a failed su to root, the user could just have hit return after the su command by accident, the user could have forgotten the syntax of the command, or other circumstances not attempting to gain root privilege OR it could be exactly what they were attempting to do. It is hard to tell the difference. A one off occurance is usually tagged as a user mistake.

 $K<sub>1</sub>$  for an order out by the  $\frac{1}{2}$  pg. The sulog is also cleaned out by tidysys.

#### **Vulnerability Scans**

We use SARA (Security Auditor's Research Assistant) on a periodic basis against the UNIX and telecom subnets. The runs are compared against the last scan and differences are noted. We have plans to network scan for vulnerabilities with Nessus as well to do more defense in depth. We also plan on adding host based scans with RSA Keon UNIX Platform Security once they add SGI IRIX to the supported platform list.

 The SARA scans are done every two weeks with scanning level heavy. The first scan level when starting to use SARA was extreme. We choose to do the scans on Thursday starting at 18:00 local time. This gives us a lazy Friday to address problems, impacts users less (our opinion), gives us an approaching weekend to address problems, and a few hours to monitor the runs before we go home.

#### **Integrity Checker**

**ng**<br> **on** email of the last day's entries in /var/adm/sulog. There should be no un<br>
oleg notices of su events via the<br>
is is often a benign event when we see a failed su to root, the user could in<br>
mmand by accident, the AIX has the Trusted Computing Base and utilities like  $\mathsf{tcbck}$  and  $\mathsf{chtcb}$  to maintain and query that base. Due to the requirement that the base be built from a fresh install the TCB can only be built at an install or upgrade. If the system has not been built with TCB and you are at the latest AIX version, you can still get TCB built by preservation upgrading to the current version from the current version. Once you have TCB a check of the TCB will show any alterations to the key system files with an entry in the TCB. This is like tripwire with key attributes and checksum of key system files. If you ever get root kitted or gain a trojan you can probably determine the changes with TCB.

When AIX V3.2 came out IBM supplied a utility on a floppy to document the existing V3.1 system before the upgrade. This utility produced a text report that could help in finding problems with the upgrade.

stored on a central fileserver as well as to local files. As this was built on the IBM supplied utility and We have taken that upgrade utility and added checks more with items like the TCB check, output from nfso, no, netstat and other system utilities all captured in a file that we can then compare the next run of the integrity checker against. The output from some commands needs to be filtered to remove fields that change but don't indicate a problem like packet counts from  $next$   $-i$ . For key system configuration files the contents of the files are saved and compared at each run so you can not only determine that a file like **inetd.** confinas changed, but *what* changed. The output of these integrity check runs are contains a copyright notice I cannot include that whole script in this paper, but building one of your own is trivial, will be more suited to your environment, and well worth the effort. This type utility documents changes to systems by upgrades, finds changes made by intruders, and gives possible early notice of problems BUT it also helps to find misconfigurations done by administrators. If you think of each change

you do to the system and ask yourself "Is this something significant enough to track changes to?" If so, add the output of the utility that lists characteristics of that aspect of the system to your integrity checker. Examples to consider:  $1sfs$  to list all filesystems,  $1svg$  to list all volume groups,  $1sps$  to list all paging spaces, etc. The output of the integrity checker is emailed to the system administrator who checks the output and the number of email messages to ensure each machine has made its run and successfully sent that email. The portions we have added to the IBM supplied script is given in Appendix B.

#### **errorlog**

**© SANS Institute 2000 - 2002, Author retains full rights.** issues. We run an analysis run every day and email the non-zero length results to the system administrator. AIX has a hardware and software error logging facility. The errpt command generates the report of such errors like disk media, SCSI timeouts, and core dumps and the  $errclear$  command allows old errors to be cleared from the system. Periodic runs of  $errpt$  can alert you to potential problems before they become real There can be a lot of noise in such a daily errpt report so errpt utility has the option to remove and/or add events to the report. You will need to determine the events to add and/or remove from your report. We choose to get the full report and only exclude events we are sure we do not want to see.

At one time IBM supplied a **dsense** utility to expand hardware errorlog entries via templates. I can not find the status of that utility now. Although the crontab entry shown here to run an errlog report uses that utility to expand the supplied information, taking the **dsense** filter off the command until you can ask your IBM person for a copy will still provide information valuable for monitoring your system.

The crontab entry to run an errorlog report via  $errpt$ :<br>#!/bin/ksh

```
Thus setup diagonal of the reportune of the setup diagonal echo \frac{1}{2} and \frac{1}{2} and \frac{1}{2} and \frac{1}{2} and \frac{1}{2} and \frac{1}{2} and \frac{1}{2} and \frac{1}{2} and \frac{1}{2} and \frac{1}{2} and \frac{1}{2} and \frac
```
mail the result to an administrator at a central machine. The events killed with the  $-k$  switch relate to core dumps and such and can be added to to suit your needs.

#### **tidysys**

 This script is available on the Group Bull site. Written by Terry Murray the script keeps logs and the system tidy. It was written as a replacement for skulker which is supplied by IBM for AIX, but commented out of the root crontab. We run both daily since we have some applications that have special requirements for the files in /tmp. In a similar vain we trim all user's mailboxes in the system directories to 30 days every 30 days. The security aspect of this is to keep the log files and directories clean to make finding items of interest in the log files easier and to help survive an attempt to fill the log files for a denial of service or hide entries.

#### **crack**

and a final your security policy. Take action on those usernalites with passwords found according to your security policy. Our policy is not to send a note via email. We usually call and counsel on good passwords, On a periodic basis run a password cracker utility like John the Ripper with a dictionary sized appropriate to the task and your security policy. Take action on those usernames with passwords found according to your how to change, and why good passwords are important.

Our integrity checker checks for users with null/empty passwords. When found the user is disabled and must contact the helpdesk to have their password reset.

#### **netstat –a and lsof –i**

On a periodic basis run the netstat  $-a$  and  $1$ sof  $-i$  commands to get a list of network ports open. Reconcile this list against the ports that should be open.

Also run netstat  $-p$  tcp and look for counts out of the ordinary indicating failed connects. A daily run of netstat  $-r$  is part of the integrity checker to find routes added by ICMP redirects, administrators, or intruders. These changes in route tables allow us to quickly find routing problems.

#### **User Education**

part of the integrity checker to find routes added by ICMP redirects, adm<br>gas in route tables allow us to quickly find routing problems.<br>
<br> **a** large part of the security problem. In addition to the majority of security<br>
g  $\frac{1}{2}$  final and the Section of the USET who opens an email attachment typically Users are typically a large part of the security problem. In addition to the majority of security problems being the result of disgruntled insiders, security problems are also dependent on users being unaware of security issues at all levels at all times. The user who opens an email attachment typically does not do so with harmful intent in mind. With well planned user security awareness not only will the users be less prone to do security mistakes, they will become a large part of the solution to the security problem. Users are the ones on the system that should and could notice permission changes on a file, an indication that they were accessing the system in some manner while they were in fact out of the office, that Joe is logged in while it is known to them Joe is out on vacation, etc. are all things that users have knowledge of that can help in the security effort.

 Security policy publication and understanding are key. Resistance to social engineering is an ongoing education process. A security tip of the day/week helps to keep security awareness sharp. Changes to the infrastructure to enhance security should be fully explained to the users.

#### **User Monitoring**

 Monitoring, controlling and policing users is very site specific. Users can be rocket scientist or convected felons or anything in between. We rely on user education more than we should.

We do scan monthly for users having .rhosts in their \$HOME. If found the user is contacted to see if we can provide a better mechanism to accomplish the user's task. Other sites just remove the file or create an empty file owned by root with --------- permissions to prevent its creation by users.

A similar scan for .netrc files is done weekly with stronger wording on the advice to users.

We do not restrict user's access to **Cron** or  $at$ . A few users do need these facilities. We are going to add the listing of all crontabs to the integrity checker.

 Our monthly user scan also looks for setting the Input Field Separator (IFS) environmental variable. This started when users came to our site from other locations and having the IFS set caused problems. Setting the IFS is a method of attack. Be sure to check .kshrc and other shell startup scripts as well. Use of IFS for exploits is given in the "Protecting Against Programmed Threats" chapter of Practical Unix & Internet Security book by Garfinkel and Spafford.

#### **root password changes and proxy**

60 days seems to be the norm), but it should also be changed when an administrator leaves or when an Changing the root password is very important as you would expect. We use peer review instead of the AIX supplied password policy settings, our review being stricter. Not only should it be changed frequently (30 – incident is suspected. If you do not have such a strict peer review you might consider adding some of the password policy requirements to the stanza for root in /etc/security/users. Such password policies vary but often involve settings similar to:

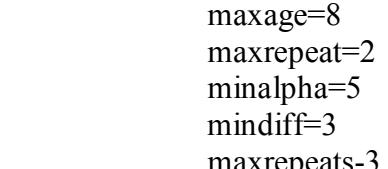

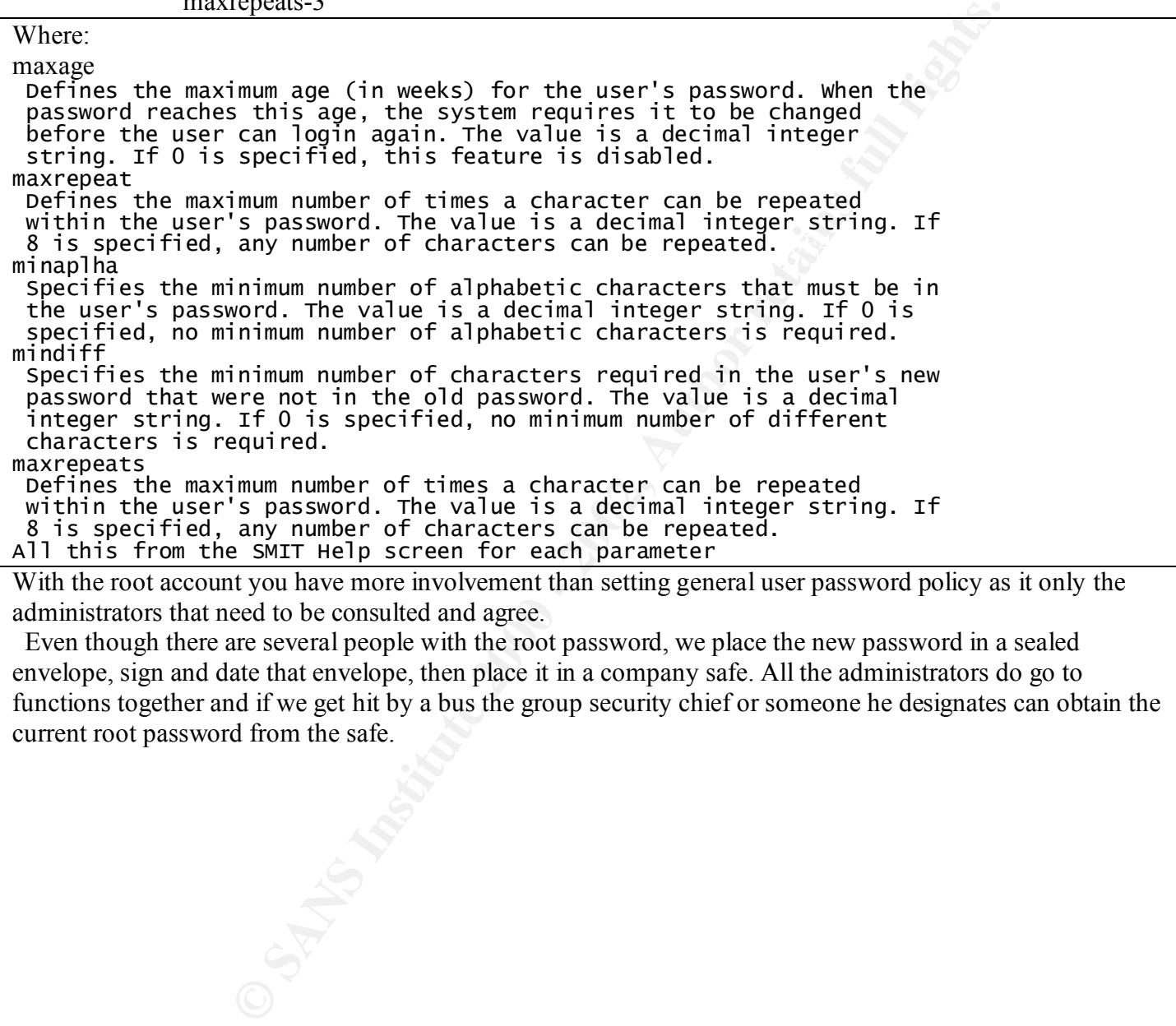

With the root account you have more involvement than setting general user password policy as it only the administrators that need to be consulted and agree.

 Even though there are several people with the root password, we place the new password in a sealed envelope, sign and date that envelope, then place it in a company safe. All the administrators do go to functions together and if we get hit by a bus the group security chief or someone he designates can obtain the current root password from the safe.

#### **Check of Configuration**

#### **smtp Gateway**

**Example 12**<br> **Example 12**<br> **Example 12**<br> **Example 12**<br> **Example 12**<br> **Example 12**<br> **Example 12**<br> **Example 12**<br> **Example 12**<br> **Example 12**<br> **Example 12**<br> **Example 12**<br> **Example 12**<br> **Example 12**<br> **Example 12**<br> **Example 12** 252 Cannot VRFY user; try RCPT to attempt delivery (or try finger)<br>exnn To ensure the vrfy and expn commands are disabled we telnet to the smtp port on the mailhost smtp gateway and verify. ksh\$ telnet xxxx 25 Trying... Connected to xxxx. Escape character is '^]' 220 XXXX ESMTP Sendmail AIX4.3/8.9.3/8.9.3; Fri, 8 Mar 2002 16: 15:40 -0900 vrfy expn 502 Sorry, we do not allow this operation debug 500 The command "debug" is not known wiz 500 The command "wiz" is not known To check that the open relay is closed: ksh\$ telnet xxxx 25 Trying... Connected to xxxx. Escape character is '^]'. 220 xxxx ESMTP Sendmail AIX4.3/8.9.3/8.9.3; Fri, 8 Mar 2002 16: 20:39 -0900 HELO a.b.com 250 xxxx Hello yyyy [aa.bb.cc.dd], pleased to meet you MAIL FROM: j@xxxx.com 250 j@xxxx.com... Sender is valid. RCPT TO: fred@hotmail.com 550 fred@hotmail.com... Relaying denied

#### **DNS/BIND**

 Users tell us real quick if DNS is not working. To check for zone transfer blocking use nslookup ls –d command or dig. Try to telnet to port 53 on the system.

Before such attempts turn up debug level on the named daemon with USR1 signals sent to the named daemon's PID. After checking turn off debugging with a USR2 signal.

 The nslookup attempt \$ nslookup Default Server: xxxx.aa.com Address: aa.bb.cc.dd > ls aacom  $[xxxx.aa.com]$ \*\*\* Can't list domain aa.com: Unspecified error The result in syslog of that attempt Mar 8 17:32:05 xxxx named[4928]: unapproved AXFR from [aa.bb.cc.dd].40752 for aa.com

#### **NFS**

 SARA scans will show machines with NFS daemons running as well as determine filesystems exported by the machine. The SARA report should be checked against the list of machines serving NFS.

The integrity checker list the output from the nfso command to compare against the last run.

#### **tcpwrappers**

Part of the tcpwrappers distribution is a utility to check the tcpwrapper configuration. **tcpdck.** tcpdchk  $-\nu$  option gives the rules which we do not want to publish. The utility with no switch will report any problems with the rules, and the utility with the –d switch checks hosts.allow and hosts.deny. On our replacement system these produce:

tcpdchk  $-d$ 

The tcpdmatch utility checks access via tcpwrappers, tcpdmatch <process/service> <IP addres>

On our replacement system this produces:

```
client:
server:
access:
```
#### **core files**

With no limit to core file size in /etc/security/limits force a core file by sending a IOT or QUIT signal to a running process like a 1s -1aR | more<br>default:

```
Presendention is a utility to check the tepwarper configuration. LCpdC<br>
rules, which we do not want to publish. The utility with no switch will regist<br>
les, and the utility with the -d switch checks hosts.allow and hosts
Change the /etc/security/limits entry for core<br>defaul t:
                            -rw - r - r -1 user group
                                                                                                 0 Mar 13 09:42 core
```
#### **SARA Scan results**

Results - bbb.aa.com

General host information:

Host type: unknown type FTP server NFS server NIS server<br>SSH server X Windows server

XDM (X 10911) server<br>
Suinter aa.b.cc.<br>
Suinter aa.b.cc.<br>
Suinter aa.b.cc.<br>
I rrusted host<br>
Scanting level: Neary<br>
Last scan: Fri Feb 8 2:55:15 2002<br>
vulnerability information:<br>
The Sans alternation may be vul<br>
server be p rpc.statd is enabled and may be vulnerable<br>kerberos authentication may be vulnerable<br>Check login banner for telnet connect<br>DNS may be vulnerable

o

In the General host information section are the services found on the scanned machine, just as we would expect from our build and configuration.

In the Vulnerability information section are some potential problems with services. Each of these need to be verified if listed as may be vulnerable, etc.

The check login banner for telnet connection is there because we do not have the "unauthorized" keyword SARA scans for. In the actual HTML formatted report each of the lines has a link to more information.

#### **Appendix A**

```
CPUSSENDIMATERS<br>
COMETA THE MANUS (VISTAL THE MANUSTRAL ASS. THE MANUS PRESENTS AND RETAIN THE MINIMATE THAT ASSAMS INTO THE MINIMATE THAT AND INTERFERENT AS THE MANUS CONDUCT THAT AS<br>
SURFACE AND THE MINIMATE CONDUCT TH
  (C) COPYRIGHT International Business Machines Corp. 1999<br>All Rights Reserved
/usr/samples/tcpip/sendmail/cf/aix433.mc
#
##
\ddot{t}###
#
#
#\##
# US Government Users Restricted Rights - Use, duplication or
# disclosure restricted by GSA ADP Schedule Contract with IBM Corp.
#
#divert(0)dnl
OSTYPE(aix433)dnl
F
D
MAILER(local)dnl
MAILER(smtp)dnl
define( confPRIVACY_FLAGS', authwarnings, novrfy, noexpn, noreceipts')dnl
define(`SMART_HOST', `smtp:[mailhost]')dn1
```
#### **vi Wrapper**

```
#!/bin/ksh
VI_PATH="/usr/bin/vi.exe"
LOCK_FILE_PREFIX=/tmp/i

   exit 1
f
function handle_trap {
   fi
   exit 5

}
trap handle_trap 1 2 3 4 5 6 7 8 9 10 11 12 13 14 15
W
         Filename= (cd \setminus dfrname $1} \setminus; pwd)<br>Filename= f(G,1) Filename3 (\setminuslock_file=${LOCK_FILE_PREFIX}${lock_file}
   if [-f \{lock_file} ]; then
```

```
echo "wRN: ${full_filename} is being edited by `cat ${lock_file}`"
            read a?"Hit ENTER to continue...
      else
                                 ENTER to Continue..."<br>
Continue 2001<br>
Continue 2001<br>
Continue 2001<br>
Continue 2001/09/20 20:57:51 mouring Exp 5<br>
Compiled with PATH=/usr/bin:/bin:/usr/sbin:/sbin<br>
Compiled with PATH=/usr/bin:/bin:/usr/sbin:/sbi
      fi
      shift
done
```
#### **ssh\_config**

 $\mathcal{L}_{\mathbf{y}}$  final state  $\mathcal{L}_{\mathbf{y}}$ Protocol 2.1

# Be paranoid by default Host \*

#### **sshd\_config**

#

# This sshd was compiled with PATH=/usr/bin:/bin:/usr/sbin:/sbin

```
## for more information.
```
Port 22 Protocol 2,1 ListenAddress 0.0.0.0 #ListenAddress ::

# H # HostKeys for protocol version 2 H H

# Lifetime and size of ephemeral version 1 server key KeyRegenerationInterval 3600 ServerKeyBits 768

# Logging SyslogFacility AUTH LogLevel INFO #obsoletes QuietMode and FascistLogging

# Authentication:

LoginGraceTime 600 PermitRootLogin yes StrictModes yes

 $K_{\rm eff}$  fingerprint  $\sim$  AF19  $R_{\rm eff}$  and  $\sim$   $R_{\rm eff}$  becomes designed by  $R_{\rm eff}$ RSAAuthentication yes PubkeyAuthentication yes %h/.ssh/authorized\_keys #AuthorizedKeysFile

# rhosts authentication should not be used

RhostsAuthentication no # Don't read the user's  $\sim$ /.rhosts and  $\sim$ /.shosts files IgnoreRhosts yes # For this to work you will also need host keys in /etc/ssh\_known\_hosts RhostsRSAAuthentication no # similar for protocol version 2 HostbasedAuthentication no # Uncomment if you don't trust ~/.ssh/known\_hosts for RhostsRSAAuthentication #IgnoreUserKnownHosts yes

# To disable tunneled clear text passwords, change to no here! PasswordAuthentication yes PermitEmptyPasswords no

# Uncomment to disable s/key passwords #ChallengeResponseAuthentication no

Cation no<br>
Cation (Cation)<br>
Cation (Cation Cation)<br>
Summer and clear text passwords, change to no here!<br>
Analog Pak keybard-interactive authentication<br>
radion Ves<br>
Stable S/key passwords<br>
Seauthentication no<br>
ming this may # Uncomment to enable PAM keyboard-interactive authentication  $\check{\phantom{a}}$ # warning: enabling this may bypass the setting of 'PasswordAuthentication' #PAMAuthenticationViaKbdInt yes

# To change Kerberos options #KerberosĂuthentication no #KerberosOrLocalPasswd yes #AFSTokenPassing no #KerberosTicketCleanup no

# Kerberos TGT Passing does only work with the AFS kaserver #KerberosTgtPassing yes

X11Forwarding yes X11DisplayOffset 10 PrintMotd yes #PrintLastLog no KeepAlive yes #UseLogin no

#MaxStartups 10:30:60 #Banner /etc/issue.net #ReverseMappingCheck yes

Subsystem XAuthLocation /usr/X11/bin/xauth

#### **User parameters**

Type or select values in entry fields. Press Enter AFTER making all desired changes.

 $[TOP]$ User NAME  $\ddot{x}$ User ID ADMINISTRATIVE USER? Primary GROUP Group SET ADMINISTRATIVE GROUPS  $\begin{bmatrix} 1 \\ 2 \end{bmatrix}$  final  $\begin{bmatrix} 2 \\ 2 \end{bmatrix}$  for a  $\begin{bmatrix} 2 \\ 2 \end{bmatrix}$ **ROLES** SU GROUPS HOME directory Initial PROGRAM User INFORMATION

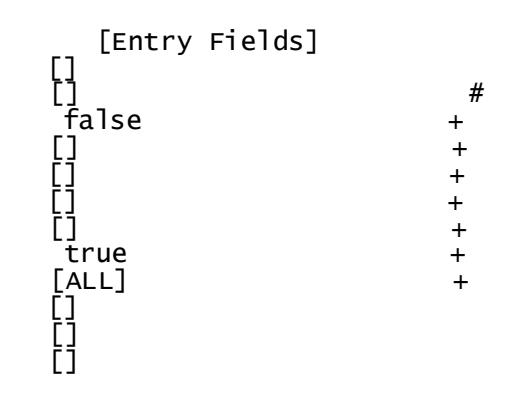

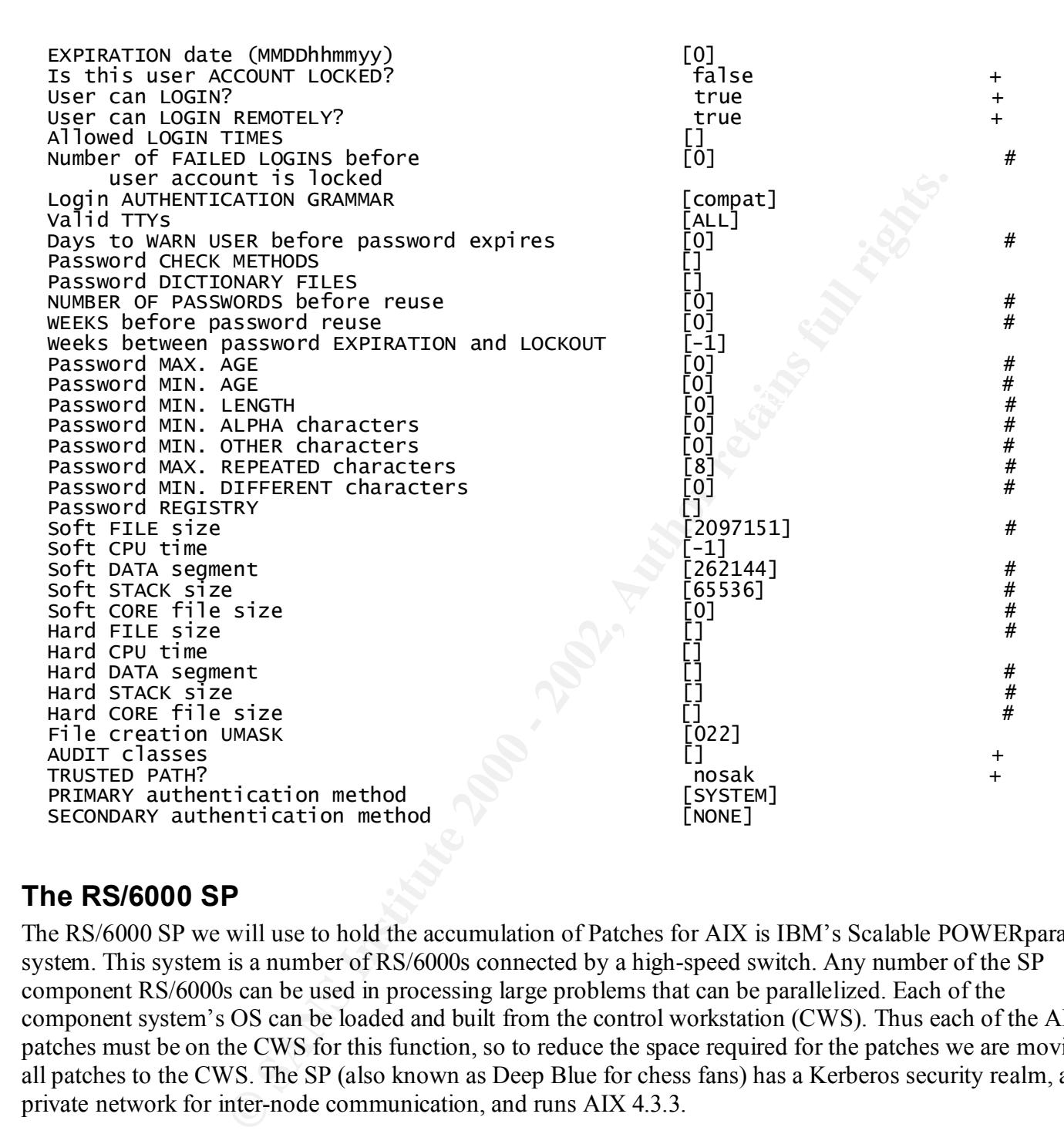

#### **The RS/6000 SP**

The RS/6000 SP we will use to hold the accumulation of Patches for AIX is IBM's Scalable POWERparallel system. This system is a number of RS/6000s connected by a high-speed switch. Any number of the SP component RS/6000s can be used in processing large problems that can be parallelized. Each of the component system's OS can be loaded and built from the control workstation (CWS). Thus each of the AIX patches must be on the CWS for this function, so to reduce the space required for the patches we are moving all patches to the CWS. The SP (also known as Deep Blue for chess fans) has a Kerberos security realm, a private network for inter-node communication, and runs AIX 4.3.3.

#### **Appendix B**

#### **Integrity Checker**

 This listing is trimmed of the IBM supplied portion, but should give a flavor of what can be done and serves as a starting point for your own checker.

title is just a separation banner macro

This is a bit chopped up, but it gives the kind of things to check for after an upgrade, etc.

```
© SANS Institute 2000 - 2002, Author retains full rights.
            \mathcal{L} = \mathcal{L} \mathcal{L} \mathcal\mathcal{F}_{\mathbf{F}} for a Fig. 2F94 9989 \mathcal{F}_{\mathbf{F}}#!/bin/ksh
\_title\_ These are all the volume groups defined on this system:
1<sub>svq</sub>
__title___ These are all the varied-on volume groups on this system:
lsvg -o
 _title___ These are the physical volumes constituting each volme group:<br>_title___ These are all the defined paging-spaces:
\overline{\phantom{0}}lsps - a | cut -c 1-50,60-80
__title___ These are all the local defined users:
cat /etc/passwd
__title___ These are all the local defined groups:
cat /etc/group
_title___ This the /etc/security/limits file:
cat /etc/security/limits
_title__ This the setuid files

#
localfs()₹
df | grep "^/dev" | grep -v "^/dev/cd" | sort -k7 | awk '{ printf("%s ", $7) }'
return $?
ł
LOCALFS= localfs
f
```

```
os = substr(\$3, 4, 1);gs = substr(\$3, 7, 1);if ( c == "s" || gs == "s") {<br>printf("%s %-8s %-8s %3s %2s %5s %s\n", $3, $5, $6, $8, $9, $1
0, $11);ent++;<br>
intf("\nTotal SUID/SGID Root Programs is %d\n",cnt); }'<br>
the TCB results;<br>
the stale links;<br>
d $LOCALFS -type 1 -print<br>
-1 Slink | awk '{print $11}'' ]<br>
stale<br>
are the tcpip parameters:<br>
-c if -F "name" | xargs -n1
           ł
_{\text{}title_{\text{}} this the TCB results;
tcbck -n ALL
\texttt{\#\_title}\_\_\_ This the stale links;
#for link in `find $LOCALFS -type l -print`
#do
# if [ ! -f `ls -l $link | awk '{print $11}'` ]
# then
#
#
   rm $link
# fi
#done
\overline{\phantom{0}}_title__
D
#
##
#

}
 _title___ These the no parameters
           no -a
           nfso -a
\_title\_ These the DNS files
cat /etc/resolv.conf
\text{cat } / \text{etc}/\text{named}.boot
__title___ These the key config files<br>for file in `cat /var/docsys/docsys.files`
\overline{a}do
```

```
echo $file
 ls -e $file
 cat $file
done
_title___ The qconfig file
cat /etc/qconfig
__title___ Subsystems\' Status
1ssrc -a
__title___ This is the LPP installation/update history:
lslpp -h
if false; then
       © SANS Institute 2000 - 2002, Author retains full rights.
         _title_
fi
__title___ These are the configured devices
1sdev -C
__title___ This the lscfg -v output:
lscfg -v
```

```
exit 0
```
#### **Integrity Checker Filelist**

This is a partial list of our filelist  $/$ . rhosts

```
Fingerprint \mathbf{F}/etc/aliases
/
Τ
Τ
/
/etc/environment
/etc/ethers
/etc/mailertable
/etc/netgroup
/etc/ntp.conf
/etc/profile
/
/
/etc/shells
/etc/snmp.conf
/etc/ftpusers
```
Out of the African state of the AFRICAN And Anti-/etc/hosts.allow Τ Τ / / / Τ /etc/syslog.conf

**COSTAND INSTITUTE 2000 - 2000 - 2000 - 2000 - 2000 - 2000 - 2000 - 2000 - 2000 - 2000 - 2000 - 2000 - 2000 - 2000 - 2000 - 2000 - 2000 - 2000 - 2000 - 2000 - 2000 - 2000 - 2000 - 2000 - 2000 - 2000 - 2000 - 2000 - 2000 -** /var/dns/namedb/hosts.db

#### **References**

IBM Sales Manual (US) Web Site [IBM Public Information and Services (Frames) ] http://www2.ibmlink.ibm.com/cgibin/master?xh=QIwcIPWHNpGFrx1USenGnF9332&request=usa.salesmanual&parms=&xfr=F&xfr=N

**EDENTION:**<br>
EDENTINGTON: NEWORGENEON: NEWORKENCY AUTOMOTIVE THE SYSTEM Administration, Networking and Security Institute Web Site<br>
<u>System Administration</u>, Networking and Security - Computer Security F<br>
<u>Training</u><br>
Termin SANS (System Administration, Networking and Security) Institute Web Site The SANS Institute ~ System Administration, Networking and Security - Computer Security Education and Information Security Training http://www.sans.org/newlook/home.php

SANS GIAC (Global Information Assurance Certification) Web Site GIAC: Global Information Assurance Certification - Home Page http://www.giac.org/

SANS GIAC GCIA (GIAC Certified Intrusion Analyst) Posted Practicals GIAC: Global Information Assurance Certification - GIAC Certified Intrusion Analysts (GCIA) http://www.giac.org/GCIA.php

Using VAX/VMS to Augment Security of a Large UNIX Environment Using VAX/VMS to Augment Security - Unix http://rr.sans.org/unix/VAX.php

Security Auditor's Research Assistant SARA - Security Auditor's Research Assistant http://www-arc.com/sara/

Nessus Remote Security Scanner **Nessus** http://www.nessus.org/

**Tripwire** Tripwire.org - Home of the Tripwire Open Source Project http://www.tripwire.org/

Group Bull Web site (A large library of AIX Public Domain utilities) Download AIX Software http://www.bull.de/pub/

http://www.netapp.com Network Appliance Network Appliance

Simson Garfinkel and Gene Spafford, Practical UNIX and Internet Security, O'Reilly & Associates, Inc;, 1996

# **Upcoming Training**

# **Click Here to**<br>{ Get CERTIFIED!}

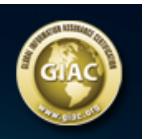

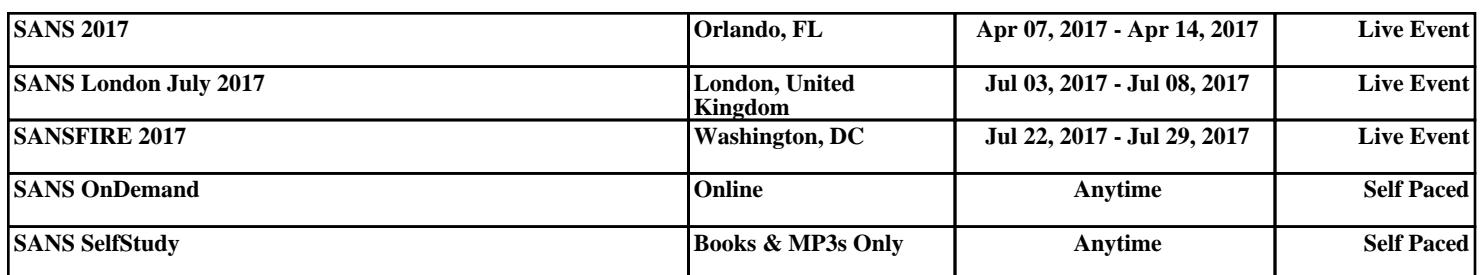